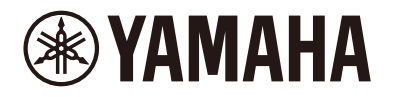

Clavinova.

# **CLP-885 CLP-875 CLP-845 CLP-835 CLP-895GP CLP-865GP Manual de referencia**

Este manual es un complemento del Manual de instrucciones y explica las funciones de la pantalla Menú. Asegúrese de leer primero el Manual de instrucciones para comprender las operaciones básicas antes de leer este Manual de referencia.

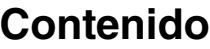

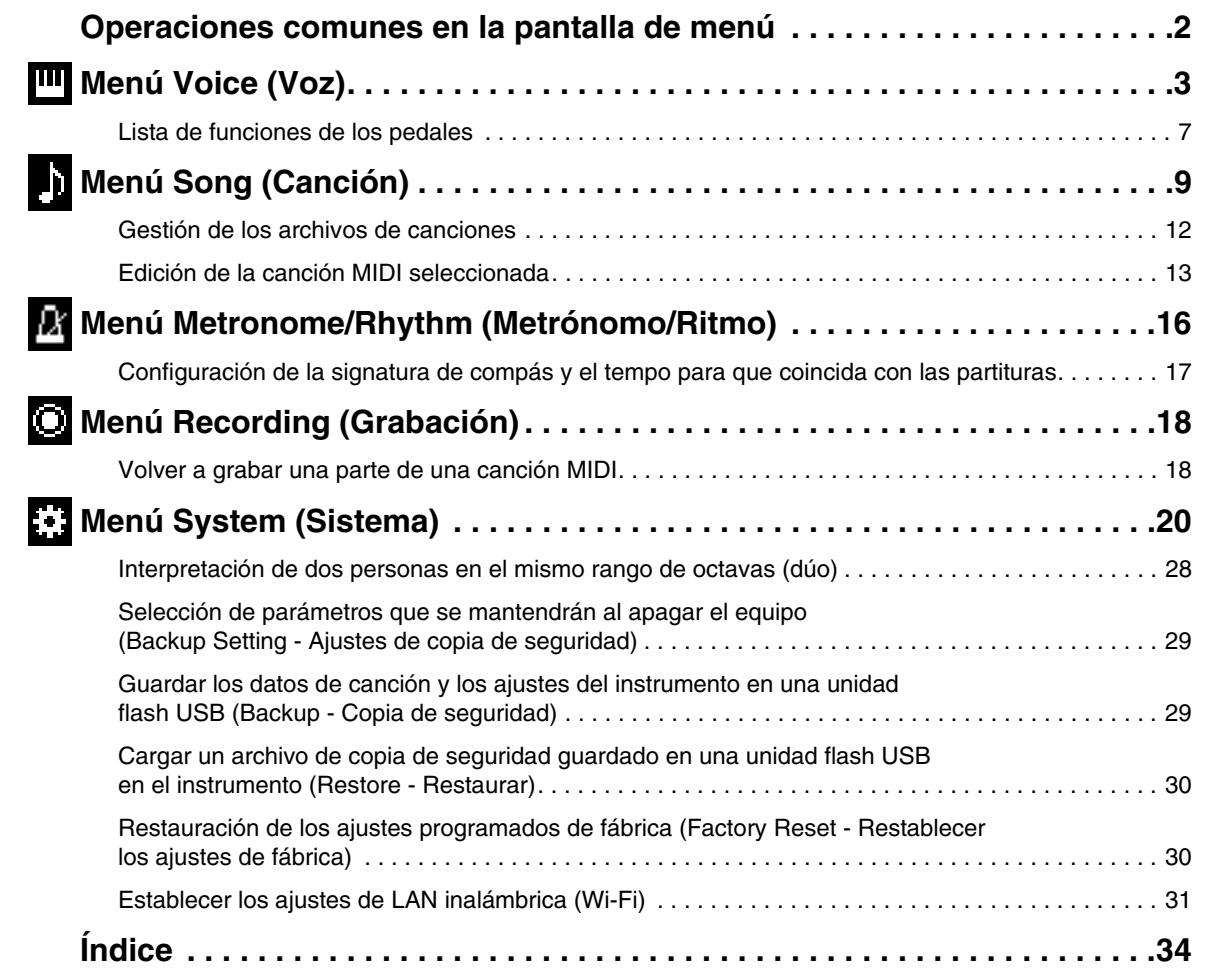

• Las ilustraciones y las pantallas LCD que aparecen en este manual tienen únicamente fines didácticos.

- Wi-Fi es una marca registrada de Wi-Fi Alliance®.
- La marca denominativa y los logos de **Bluetooth**® son marcas registradas propiedad de Bluetooth SIG, Inc. y cualquier uso de estas marcas por parte de Yamaha Corporation se realiza bajo licencia.

# **83 Bluetooth**®

<sup>•</sup> Los nombres de empresas y productos que aparecen en este manual son marcas comerciales o marcas registradas de sus respectivos titulares.

# <span id="page-1-0"></span>**Operaciones comunes en la pantalla de menú**

Pulse el botón [MENU] para acceder a la pantalla del menú. Esta pantalla contiene cinco menús y le permite cambiar las opciones relacionadas con las voces, las canciones, el metrónomo/ritmo, la grabación y el sistema (ajustes generales del instrumento). Esta sección explica las operaciones básicas de la pantalla del menú. Para lo siguiente, deberá realizar ajustes adicionales antes de abrir la pantalla del menú.

# **• Si quiere editar parámetros relacionados con las voces:**

Seleccione una voz. Si quiere editar las voces en Dual/División/Dúo, active la función deseada.

- **Si quiere editar parámetros relacionados con las canciones:** Seleccione una canción.
- **1. Pulse el botón [MENU] varias veces para seleccionar el menú que desee.**

Si pulsa varias veces el botón, cambiará las opciones del menú. El nombre del menú que aparece en la parte superior de la pantalla y el icono situado a la izquierda indican el menú seleccionado.

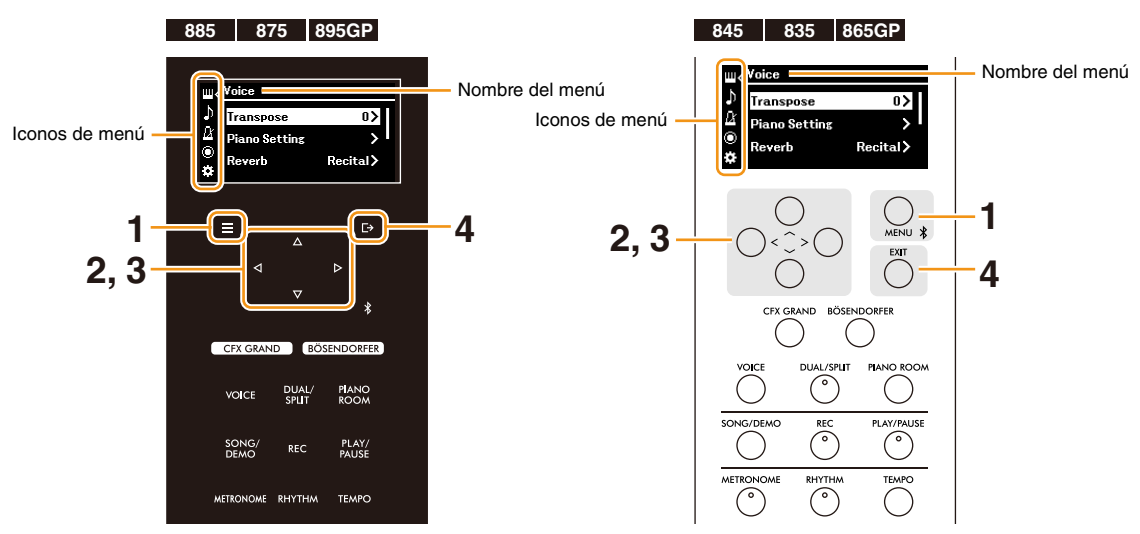

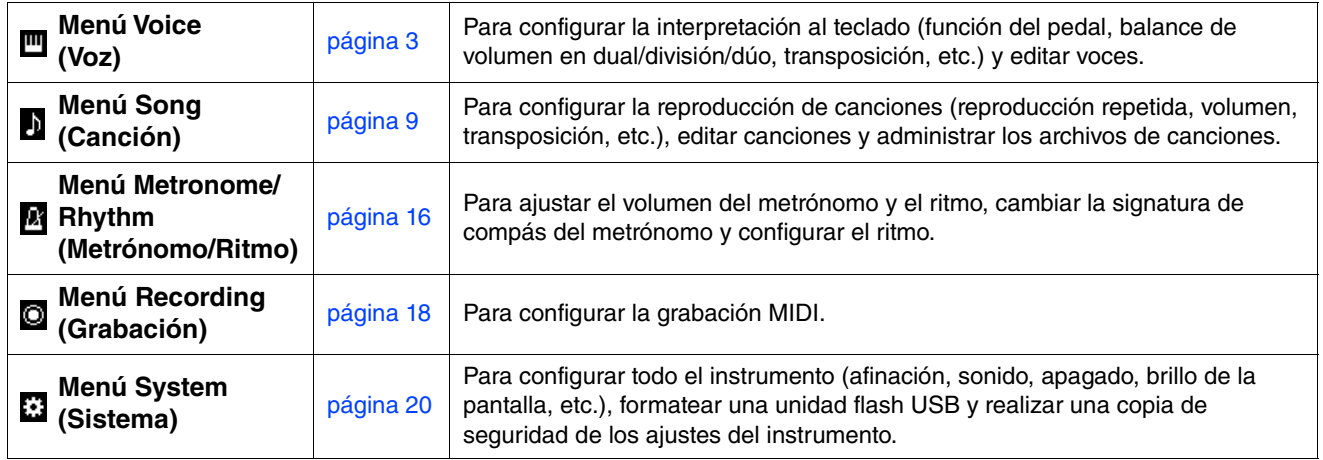

### **2.** Utilice los botones  $[\wedge \mathcal{Y}](\vee \mathcal{Y}[\wedge \mathcal{Y}])$  para seleccionar el parámetro que desee.

#### **3.** Pulse los botones [ $\le$ ]/[ $>$ ] para cambiar la configuración o ejecutar la operación.

Para restaurar el elemento seleccionado al valor por defecto en los modelos CLP-885, CLP-875 y CLP-895GP, mantenga pulsado el botón [MENU] hasta que el valor se restablezca. En los modelos CLP-845, CLP-835 y CLP-865GP, pulse a la vez los botones [<] y [>].

#### **4. Para salir de la pantalla del menú, pulse el botón [EXIT].**

#### <span id="page-2-5"></span><span id="page-2-1"></span><span id="page-2-0"></span>**Menú Voice (Voz)** 凹

El menú Voice (Voz) le permite editar o definir diferentes parámetros a la hora de tocar, como la selección de voces. Mientras toca el teclado y oye el sonido, cambie los valores de los parámetros uno a uno para obtener el sonido que desee. Al definir ajustes de voces en Dual, Split o Duo (Dual, División o Dúo), asegúrese de activar Dual, Split o Duo antes de abrir el menú Voice (Voz).

<span id="page-2-6"></span><span id="page-2-4"></span><span id="page-2-3"></span><span id="page-2-2"></span>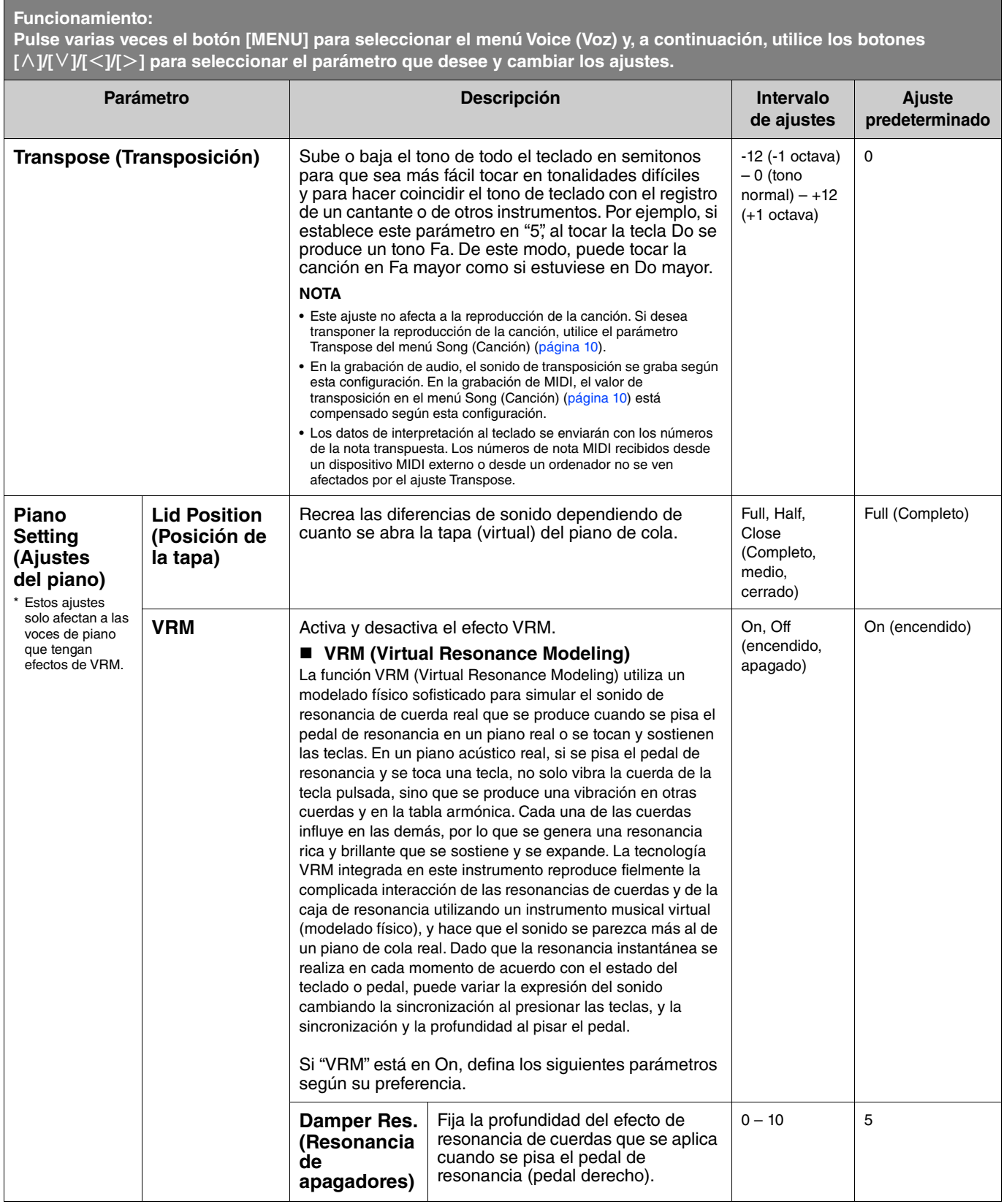

<span id="page-3-4"></span><span id="page-3-3"></span><span id="page-3-2"></span><span id="page-3-1"></span><span id="page-3-0"></span>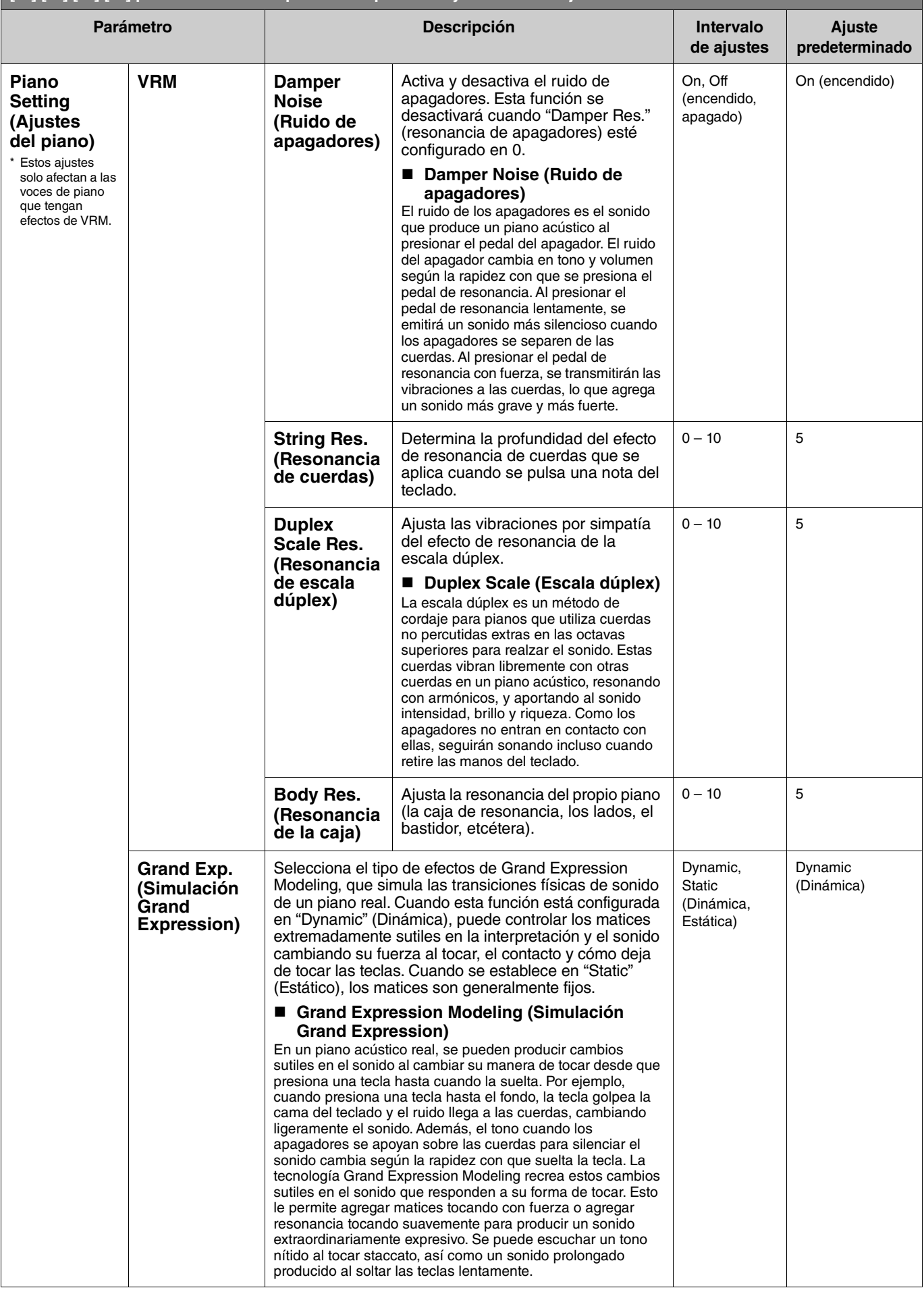

<span id="page-4-4"></span><span id="page-4-3"></span><span id="page-4-2"></span><span id="page-4-1"></span><span id="page-4-0"></span>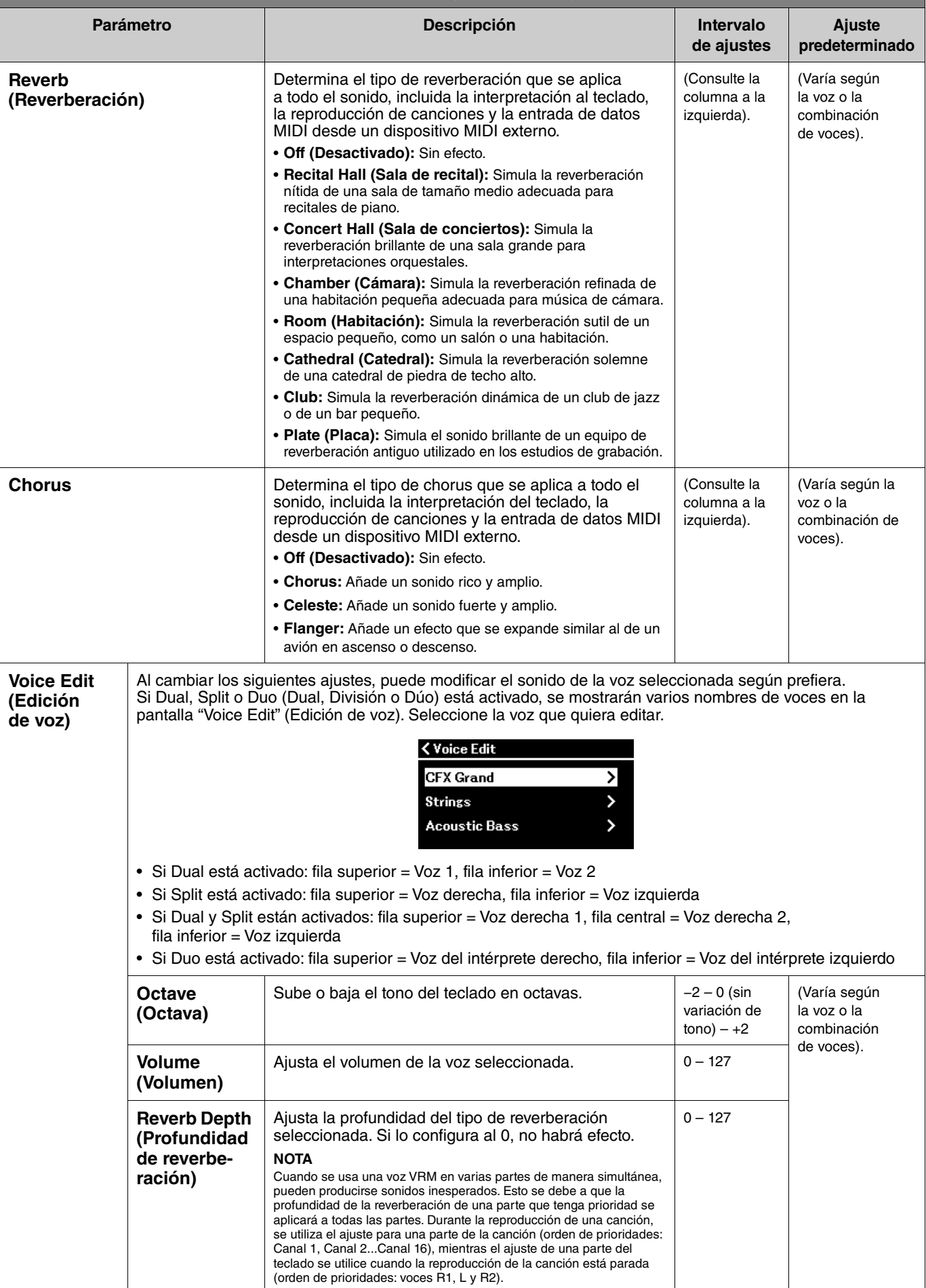

<span id="page-5-3"></span><span id="page-5-2"></span><span id="page-5-1"></span><span id="page-5-0"></span>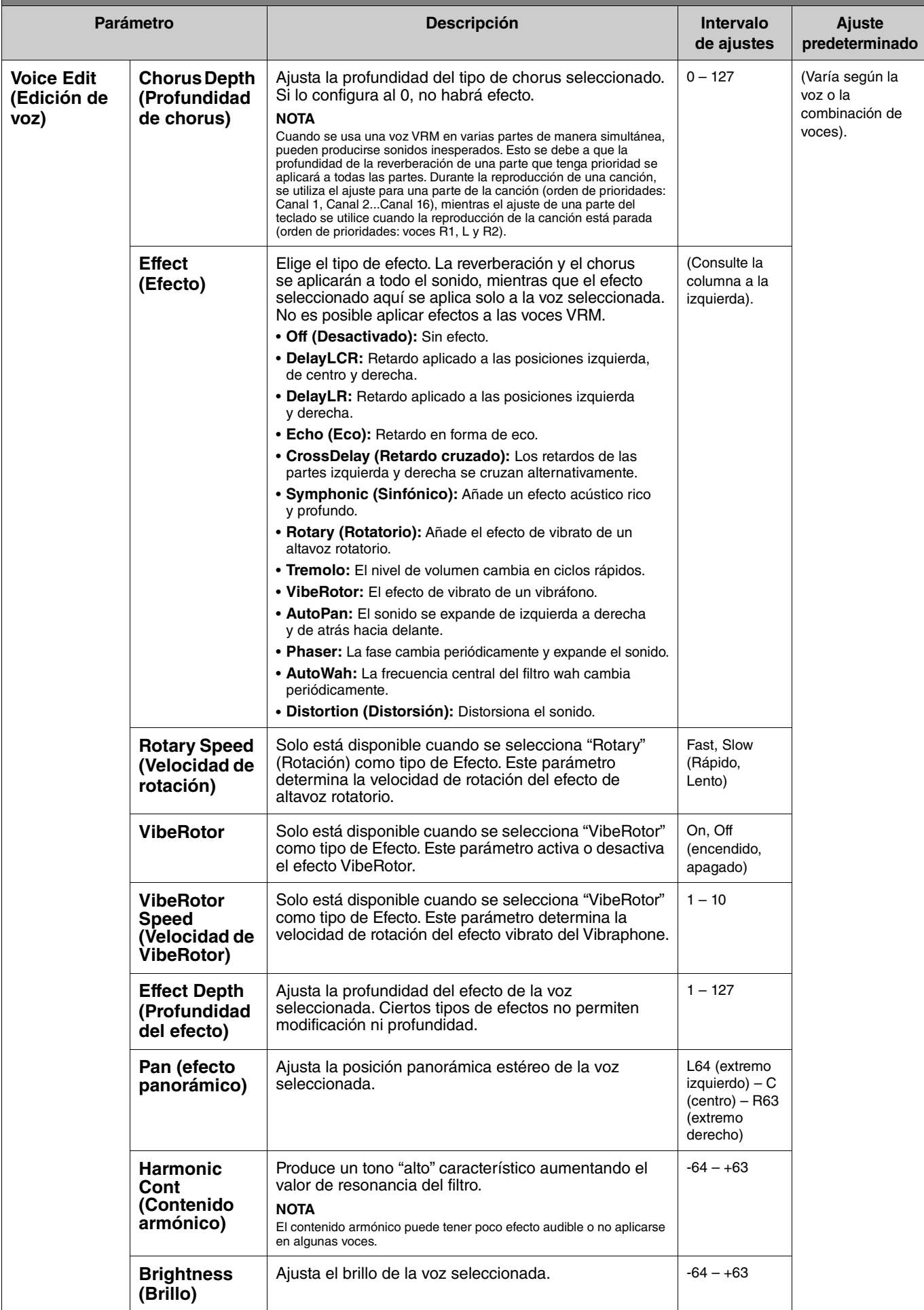

**Pulse varias veces el botón [MENU] para seleccionar el menú Voice (Voz) y, a continuación, utilice los botones [**u**]/[**d**]/[**l**]/[**r**] para seleccionar el parámetro que desee y cambiar los ajustes.**

<span id="page-6-5"></span><span id="page-6-2"></span>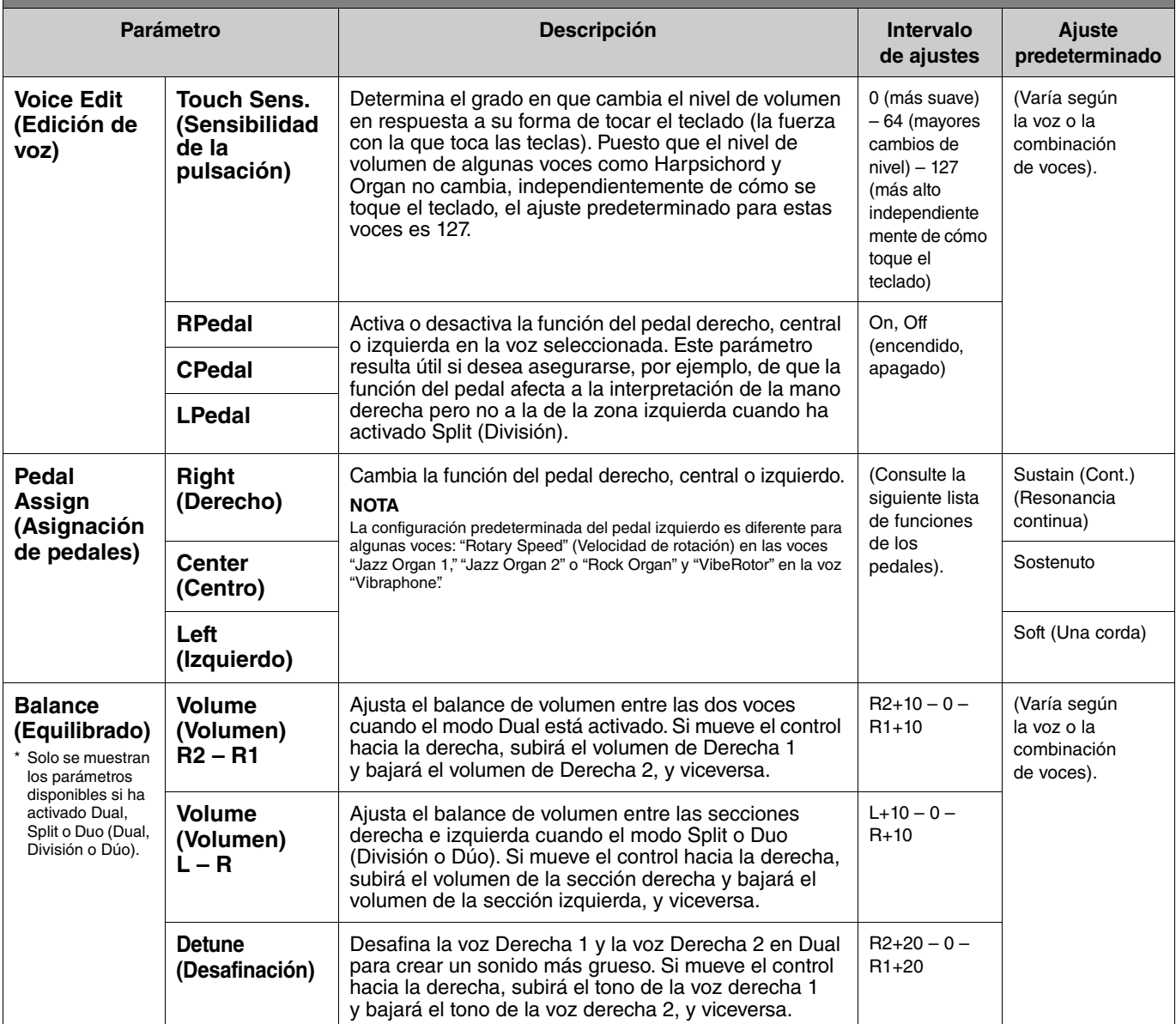

## <span id="page-6-4"></span><span id="page-6-3"></span><span id="page-6-0"></span>**Lista de funciones de los pedales**

Esta es la lista de las funciones que se puede asignar para los pedales izquierdo, central y derecha desde "Pedal Assign" (Asignación de pedales) en el menú Voice (Voz). Las funciones asignables difieren según el pedal.

<span id="page-6-1"></span>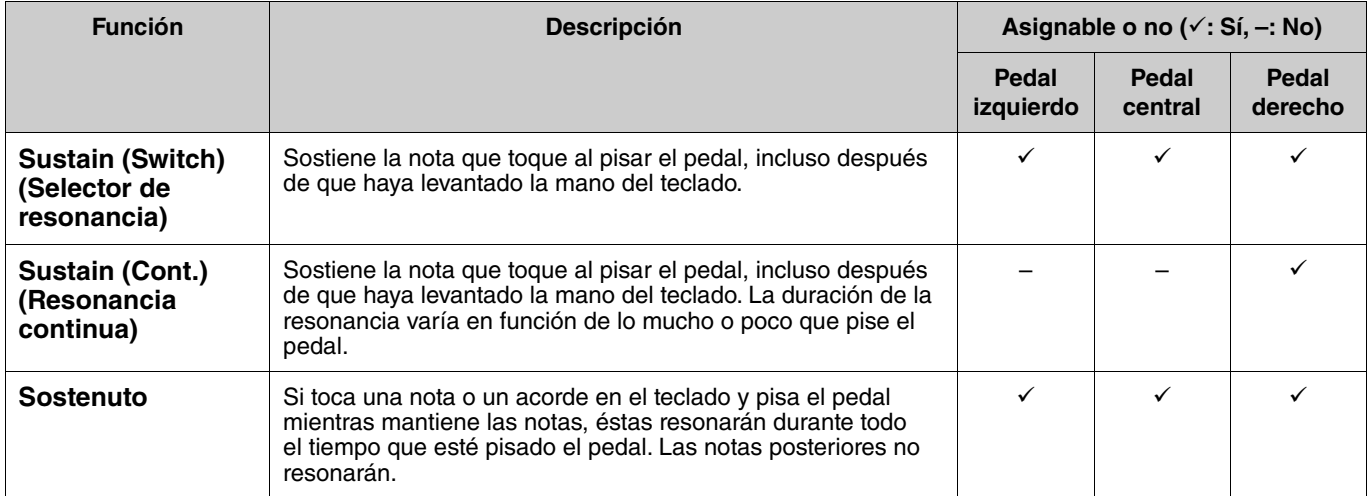

<span id="page-7-1"></span><span id="page-7-0"></span>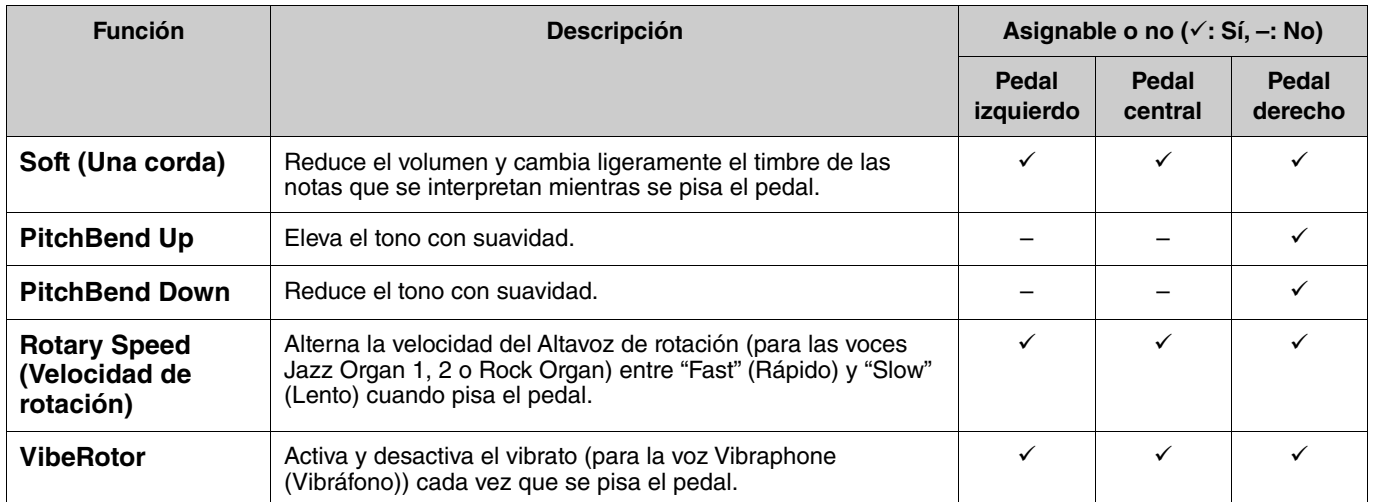

#### **NOTA**

• Para ciertas Voces, como las cuerdas o el órgano, el sonido puede resonar sin interrupción cuando se pisa el pedal (al que haya asignado la función de apagadores/sostenuto).

• Si la función [PLAY/PAUSE] se ha asignado a un pedal desde "Pedal" > "Play/Pause" en el menú System [\(página](#page-21-0) 22), la función correspondiente que haya asignado aquí se desactivará.

<span id="page-8-1"></span><span id="page-8-0"></span>**Menú Song (Canción)**  $\mathbf{h}$ 

El menú Song (Canción) le permite definir diversos parámetros de la reproducción de canciones y editar los datos de las canciones. Seleccione la canción deseada antes de comenzar a usarlo.

La disponibilidad de las funciones difiere entre canciones MIDI y canciones de audio. Los parámetros que a continuación vienen seguidos de la palabra "Audio" solo de pueden configurar cuando se ha seleccionado una canción de audio, mientras que los parámetros con "MIDI" solo se pueden configurar cuando se ha seleccionado una canción MIDI. Los parámetros con "Edit" (Editar) no se pueden configurar con las Canciones predefinidas y las Canciones de demostración de voz.

#### **AVISO**

**"Execute" (Ejecutar) es una función que edita o cambia los datos de la canción actual. Tenga en cuenta que, al pulsar el botón [**r**], reemplazará los datos originales con los nuevos.** 

#### **Funcionamiento:**

<span id="page-8-4"></span><span id="page-8-3"></span><span id="page-8-2"></span>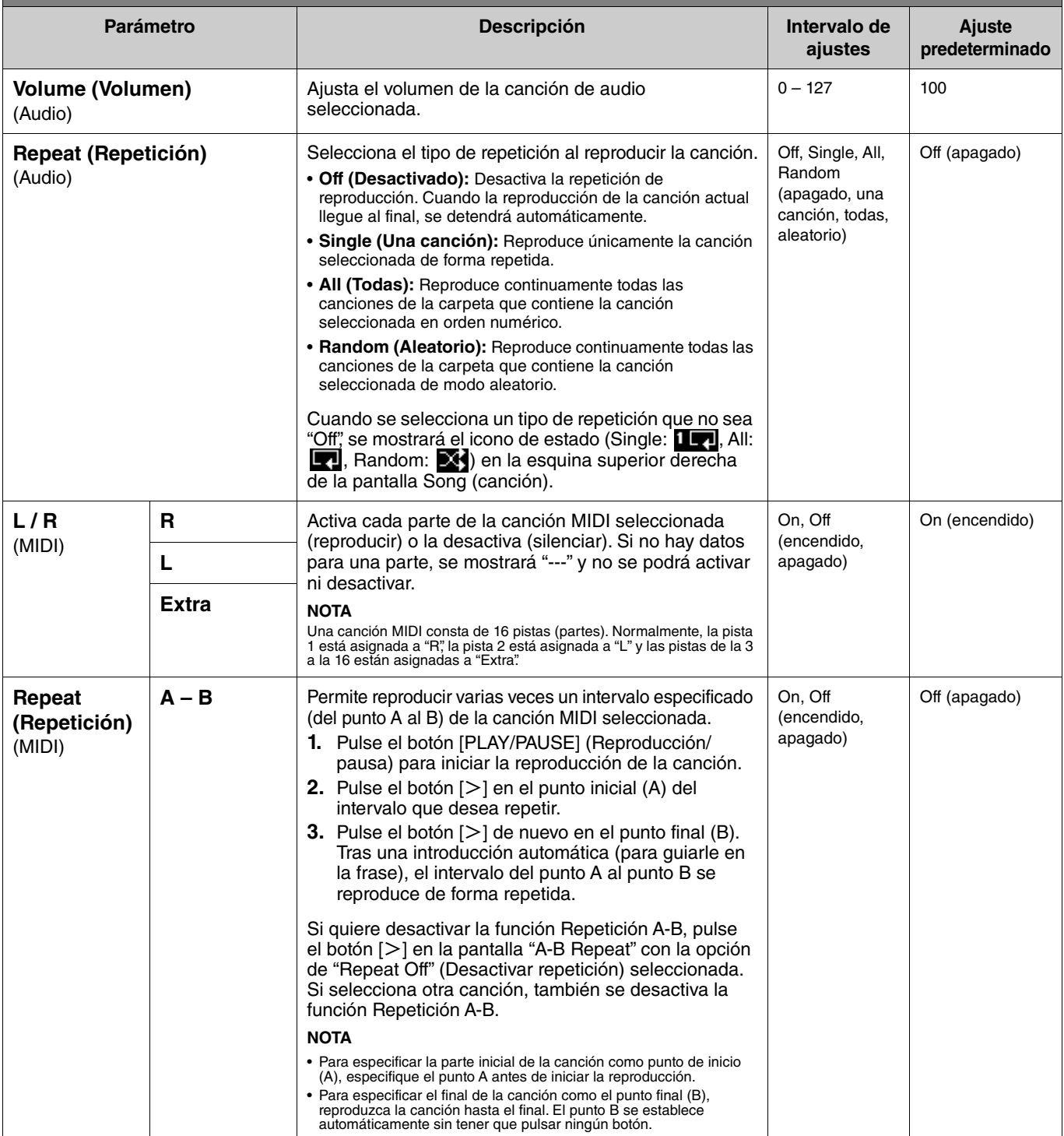

<span id="page-9-1"></span><span id="page-9-0"></span>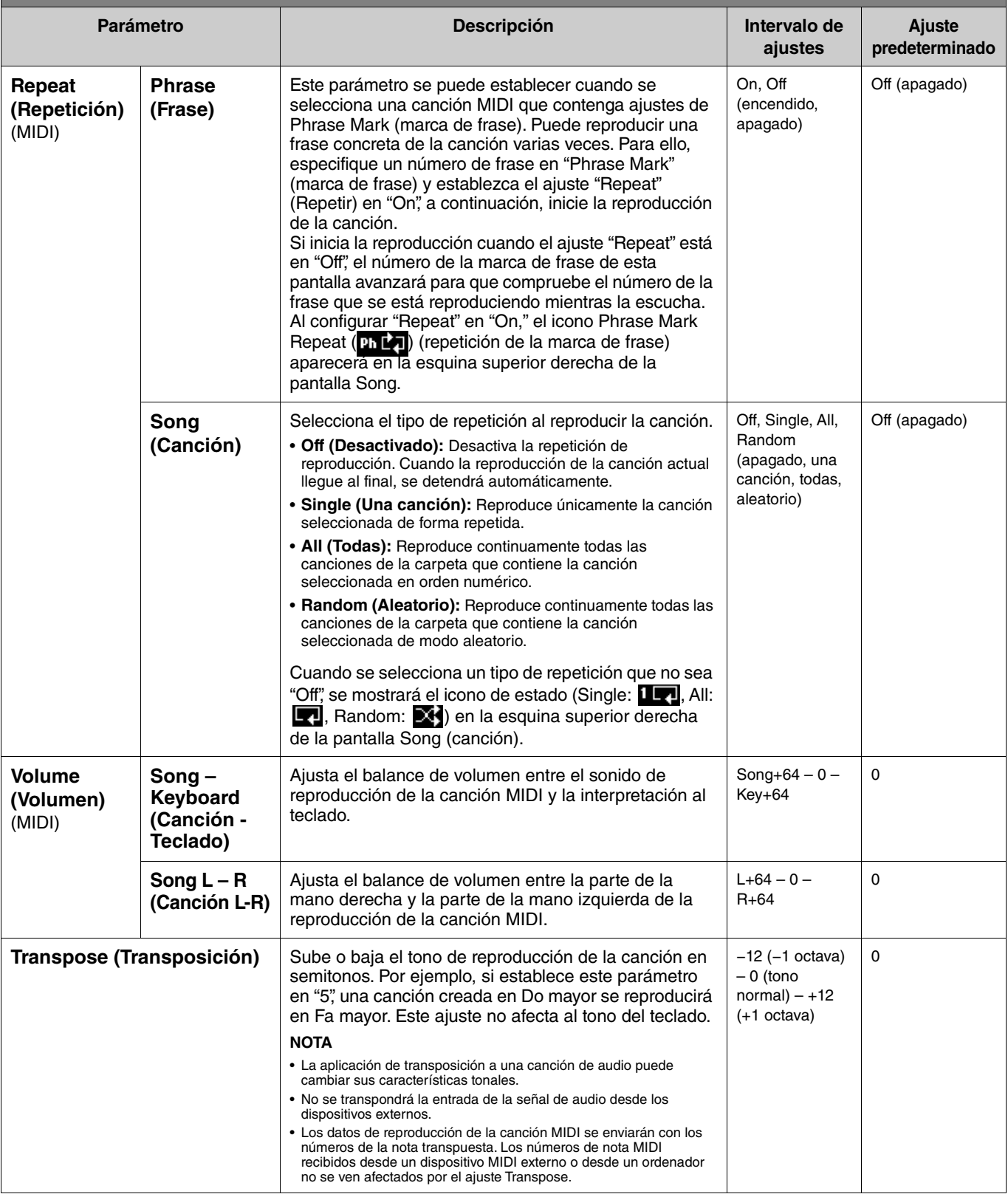

<span id="page-10-5"></span><span id="page-10-4"></span><span id="page-10-3"></span><span id="page-10-2"></span><span id="page-10-1"></span><span id="page-10-0"></span>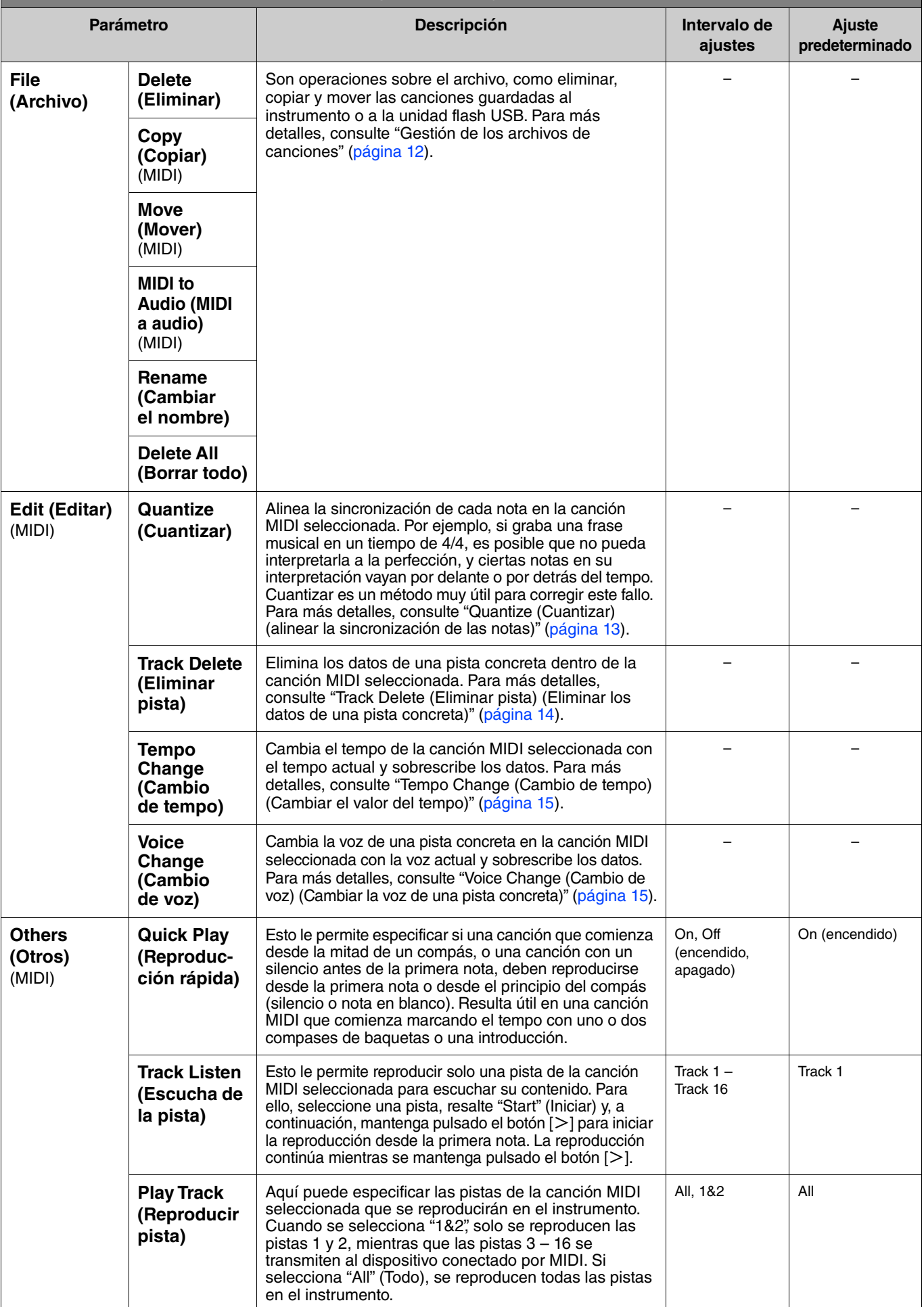

# <span id="page-11-2"></span><span id="page-11-0"></span>**Gestión de los archivos de canciones**

<span id="page-11-6"></span>Los parámetros "File" (Archivo) del menú Song (Canción) le permiten eliminar una canción que no quiera, copiar la canción que ha grabado en el instrumento a una unidad flash USB o llevar a cabo otras operaciones relacionadas con el archivo de la canción en la categoría "User" (Usuario) o "USB".

## **Tipos de canciones y limitaciones de las operaciones con archivos**

En el siguiente cuadro se muestra el tipo de canción y las restricciones de las operaciones con archivos. Los tipos de canción se indican como el nombre y el icono de la categoría en la pantalla Song.

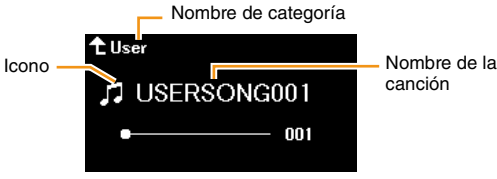

 $\checkmark$ : Disponible, -: No disponible

<span id="page-11-8"></span><span id="page-11-4"></span><span id="page-11-3"></span>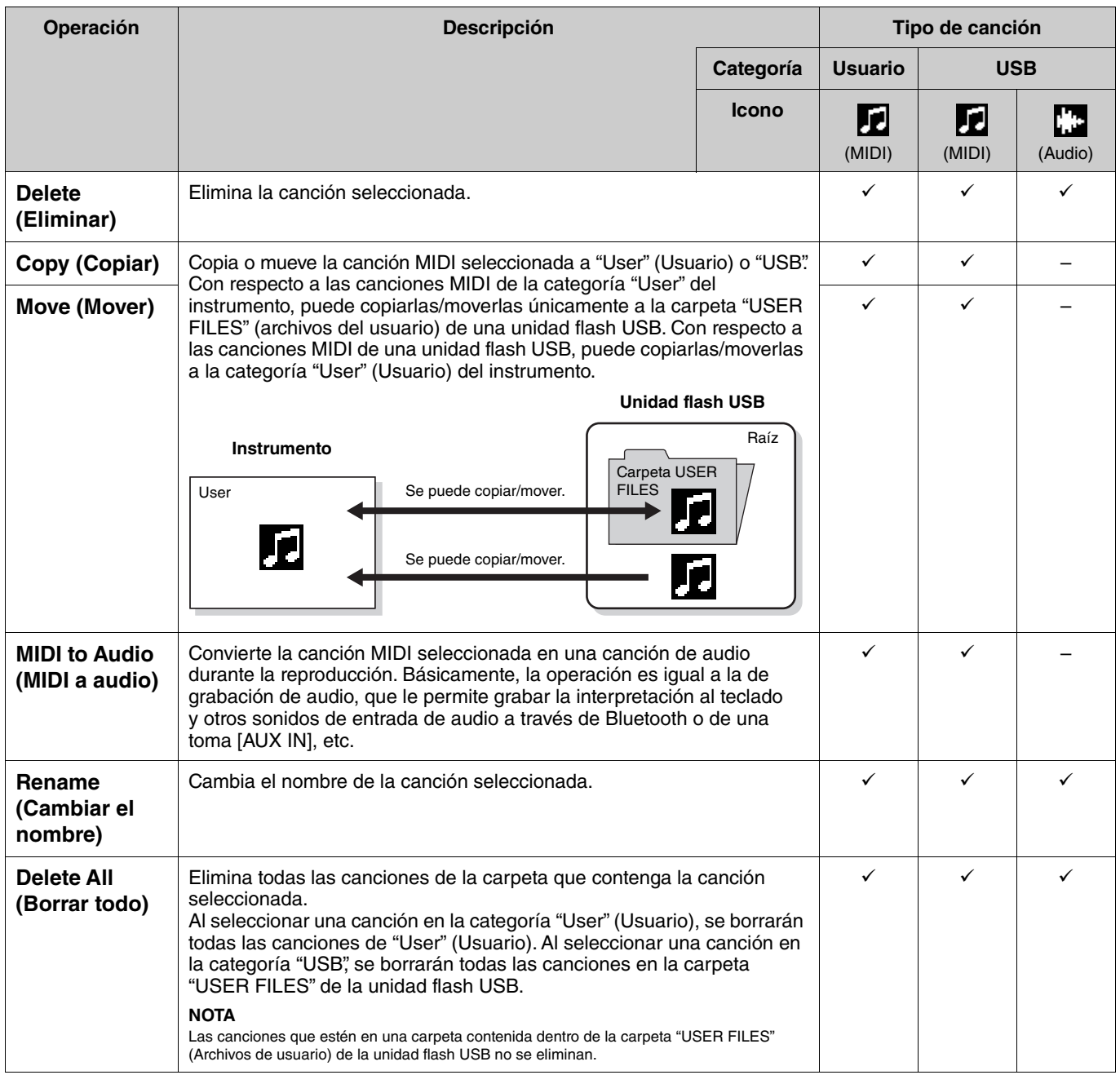

#### <span id="page-11-7"></span><span id="page-11-5"></span><span id="page-11-1"></span>**1. Cuando sea necesario, conecte una unidad flash USB al terminal USB [TO DEVICE].**

- **2. Seleccione una canción que quiera gestionar.**
- **3. Selecciona la operación que desee desde "File" (Archivo) en el menú Song (Canción).**
- **4. Ejecute la operación seleccionada.**
	- **Al seleccionar "Delete" (Eliminar), "Copy" (Copiar), "Move" (Mover), "MIDI to Audio" (MIDI a audio) o "Delete All" (Borrar todo):**
	- **4-1. Pulse el botón [**r**] para acceder a la siguiente pantalla de la operación.**

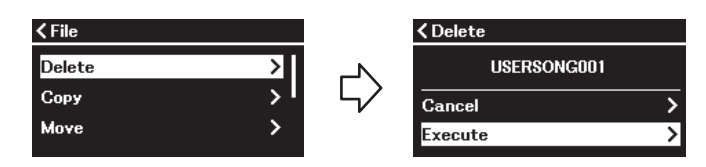

**4-2. Utilice el botón [**d**] para seleccionar "Execute" (Ejecutar), y a continuación, pulse el botón [**r**] para ejecutar la operación.**

#### **AVISO**

- **No apague la alimentación ni desconecte la unidad flash USB durante la operación. Si lo hace, los datos podrían perderse.**
- **Se muestra un mensaje si ya existe una canción con el mismo nombre en el destino de la copia/movimiento. Si selecciona "Overwrite" (Sobrescribir), los datos originales ya existentes de la canción se perderán.**
- <span id="page-12-2"></span>**• Al seleccionar "Rename" (Cambiar el nombre):**
- **4-1. Pulse el botón [**r**] para acceder a la siguiente pantalla de la operación.**

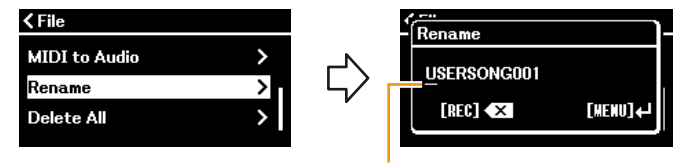

Cursor

#### **4-2. Cambie el nombre de la canción seleccionada.**

Utilice los botones  $\lll$ /[ $\gg$ ] para mover el cursor (subrayado) y, a continuación, los botones [ $\land$ ]/[ $\lor$ ] para cambiar los caracteres en la posición actual del cursor. Para eliminar el carácter en la posición actual del cursor, pulse el botón [REC]. El nombre de la canción puede contener 46 caracteres, como máximo. Los caracteres que superen el tamaño de la pantalla y que no sean visibles podrán verse moviendo el cursor con los botones  $\lceil\langle\|/|\rangle$ .

#### **NOTA**

Para obtener información acerca de los tipos de caracteres disponibles en los nombres de canciones, consulte "Utility" > "Language" (Utilidad > Idioma) en [página 26](#page-25-0) en el menú System (Sistema).

#### **4-3. Pulse el botón [MENU] para cambiar el nombre de la canción.**

#### **AVISO**

**No apague la alimentación ni desconecte la unidad flash USB durante la operación. Si lo hace, los datos podrían perderse.**

# <span id="page-12-0"></span>**Edición de la canción MIDI seleccionada**

Desde "Edit" (Editar) en el menú Song (Canción), puede cambiar los datos de la canción MIDI seleccionada en la categorías "User" (Usuario) o "USB" y sobrescribirlos.

#### <span id="page-12-3"></span><span id="page-12-1"></span>**Quantize (Cuantizar) (alinear la sincronización de las notas)**

Esta función le permite sincronizar cada nota en la canción MIDI seleccionada. Por ejemplo, si graba la siguiente frase musical, es posible que no pueda interpretarla a la perfección, y ciertas notas en su interpretación vayan por delante o por detrás del tempo. Cuantizar es un método muy útil para corregir este fallo.

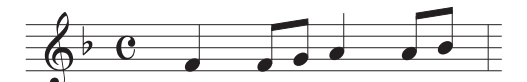

- **1. Seleccione la canción MIDI que quiera editar.**
- **2. Seleccione "Edit" > "Quantize" (Editar > Cuantizar) en el menú Song.**
- **3. Establezca el valor de "Quantize" en las notas más pequeñas de la canción MIDI.**

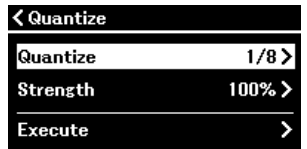

#### **• Ajustes: • Ejemplo de cuantización de notas de 1/8:**

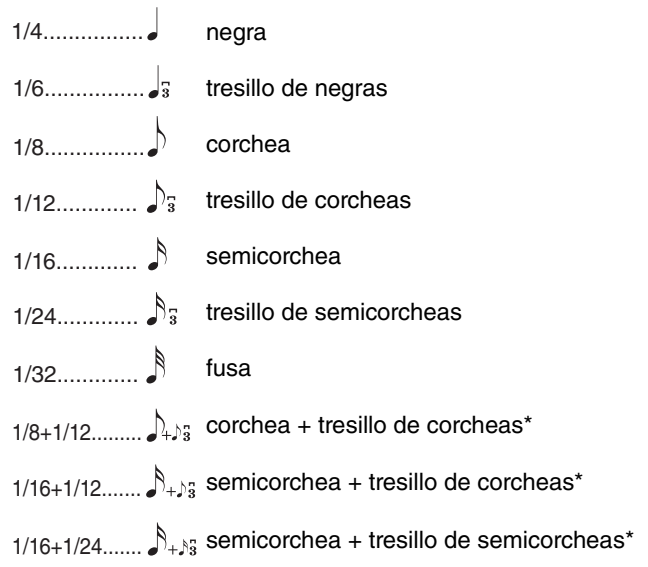

Los tres ajustes de cuantización marcados con asteriscos (\*) son especialmente prácticos ya que permiten cuantizar dos valores de nota distintos al mismo tiempo. Por ejemplo, si en la misma parte hay corcheas y tresillos de corcheas y cuantiza en corcheas, todas las notas de la parte se cuantizan en corcheas<br>y se elimina por completo cualquier sensación de tresillo. Sin emb se cuantizarán correctamente.

#### **4. Establezca el valor de "Strength" (Intensidad), que determina la intensidad con la que se cuantizarán las notas.**

Si lo configura al 100 %, se producirá una sincronización exacta. Si establece un valor inferior a 100 %, se moverán las notas a los compases de cuantización especificados según el porcentaje configurado. Al aplicar una cuantización inferior al 100 % podrá conservar una interpretación más "humana" en la grabación.

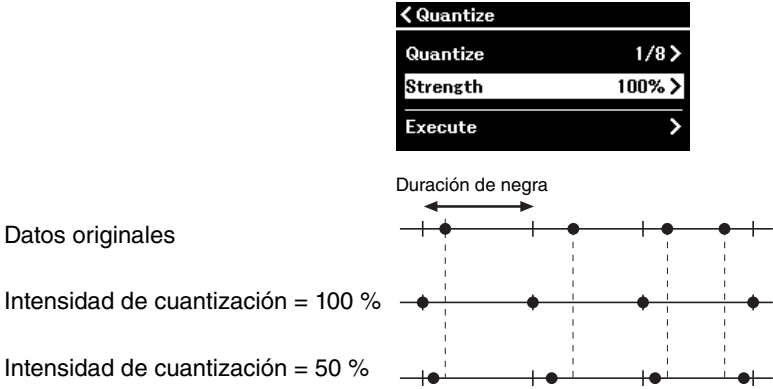

#### **5. Seleccione "Execute" (Ejecutar) y pulse el botón [**r**] para guardar los datos editados. AVISO**

**Al pulsar el botón [**r**], se sobrescriben los datos de la canción MIDI seleccionada. Procure no perder los datos más importantes.**

### <span id="page-13-1"></span><span id="page-13-0"></span>**Track Delete (Eliminar pista) (Eliminar los datos de una pista concreta)**

Esta función le permite eliminar los datos de una pista concreta dentro de la canción MIDI seleccionada.

- **1. Seleccione la canción MIDI que quiera editar.**
- **2. Seleccione "Edit" (Editar) > "Track Delete" (Eliminar pista) en el menú Song.**
- **3. Seleccione la pista que desea borrar en "Track" (Pista).**

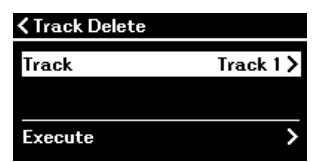

En la pantalla de selección de pista, "\*" señala la pista que contiene los datos. Para comprobar los datos grabados, reprodúzcalos en "Others" > "Track Listen" (Otros > Escucha de la pista) en el menú Song ([página](#page-10-0) 11).

**4. Seleccione "Execute" (Ejecutar) y pulse el botón [**r**] para guardar los datos editados. AVISO**

**Al pulsar el botón [**r**], se sobrescriben los datos de la canción MIDI seleccionada. Procure no perder los datos más importantes.**

#### <span id="page-14-2"></span><span id="page-14-0"></span>**Tempo Change (Cambio de tempo) (Cambiar el valor del tempo)**

Esta función le permite cambiar los valores del tempo de la canción MIDI seleccionada y sobrescribir los datos.

- **1. Seleccione la canción MIDI que quiera editar.**
- **2. Pulse el botón [TEMPO] para que aparezca la pantalla Tempo, y a continuación, determine el valor del tempo que desee.**

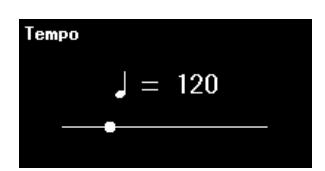

- **3. Seleccione "Edit" > "Tempo Change" (Editar > Cambio de tempo) en el menú Song.**
- **4. Seleccione "Execute" (Ejecutar) y pulse el botón [**r**] para guardar los datos editados. AVISO**

**Al pulsar el botón [**r**], se sobrescriben los datos de la canción MIDI seleccionada. Procure no perder los datos más importantes.**

#### <span id="page-14-3"></span><span id="page-14-1"></span>**Voice Change (Cambio de voz) (Cambiar la voz de una pista concreta)**

Esta función le permite cambiar la voz de una pista concreta en la canción MIDI seleccionada.

- **1. Seleccione la canción MIDI que quiera editar.**
- **2. Seleccione la voz deseada.**
- **3. Seleccione "Edit" (Editar) > "Voice Change" (Cambio de voz) en el menú Song.**
- **4. Seleccione la pista en la que desea cambiar la voz en "Track" (Pista).**

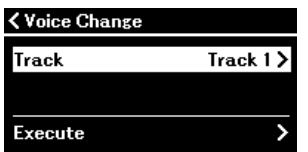

En la pantalla de selección de pista, "\*" señala la pista que contiene los datos. Para comprobar los datos grabados, reprodúzcalos en "Others" > "Track Listen" (Otros > Escucha de la pista) en el menú Song ([página](#page-10-0) 11).

**5. Seleccione "Execute" (Ejecutar) y pulse el botón [**r**] para guardar los datos editados. AVISO**

**Al pulsar el botón [**r**], se sobrescriben los datos de la canción MIDI seleccionada. Procure no perder los datos más importantes.**

<span id="page-15-1"></span><span id="page-15-0"></span>El menú Metronome/Rhythm (Metrónomo/Ritmo) le permite establecer los parámetros relacionados con el metrónomo y el ritmo, como la signatura de compás y los ajustes relacionados con la reproducción del ritmo.

**Funcionamiento:**

<span id="page-15-9"></span><span id="page-15-8"></span><span id="page-15-7"></span><span id="page-15-6"></span><span id="page-15-5"></span><span id="page-15-4"></span><span id="page-15-3"></span><span id="page-15-2"></span>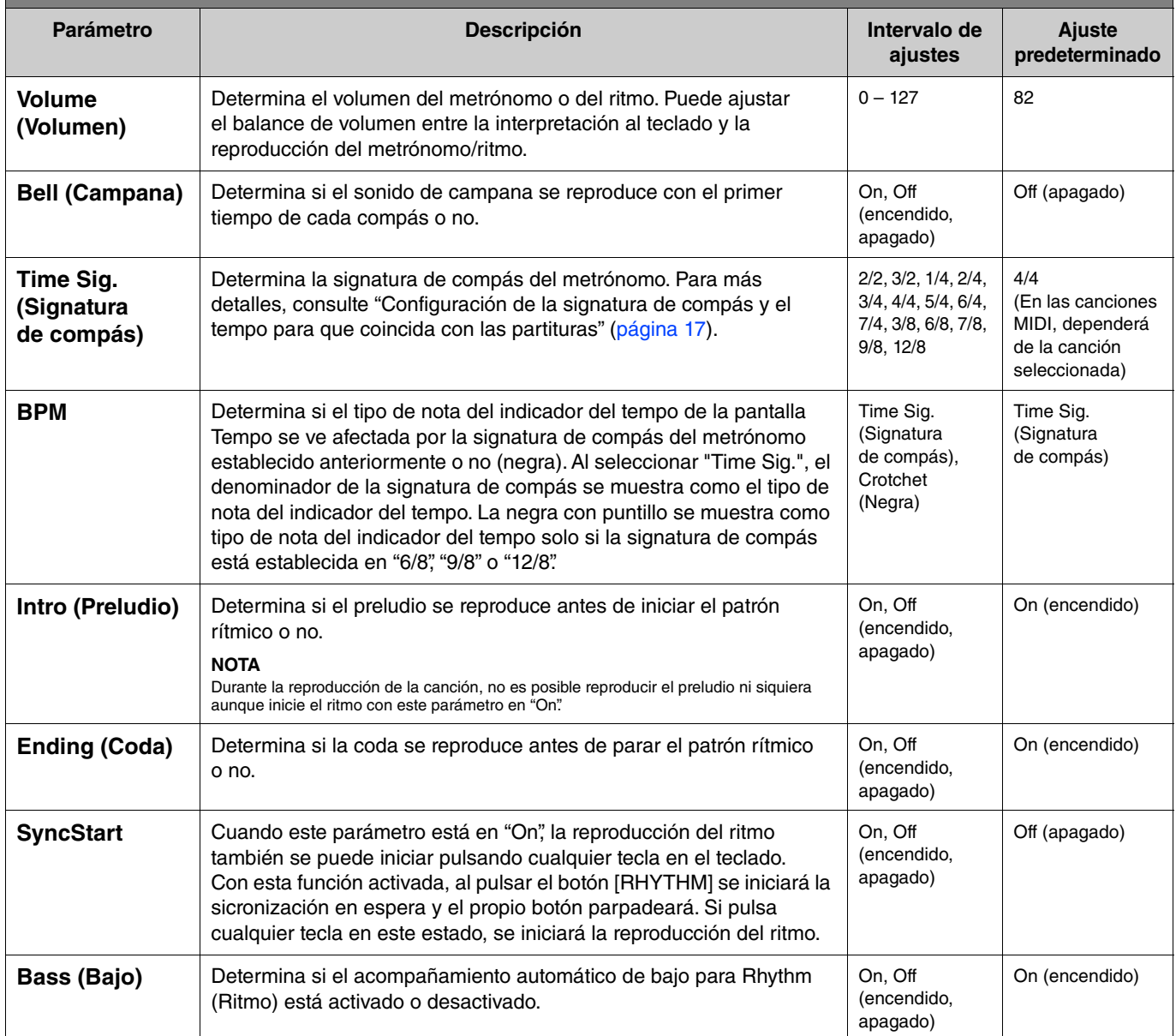

# <span id="page-16-0"></span>**Configuración de la signatura de compás y el tempo para que coincida con las partituras**

Pruebe a configurar la signatura de compás y el tempo para que coincida con sus partituras musicales. Si define "Bell" (Campana) en "On," el primer tempo de cada compás se acentuará con un sonido de campana.

<span id="page-16-2"></span><span id="page-16-1"></span>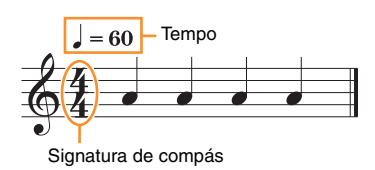

- **1. Seleccione la signatura de compás deseada en "Time Sig." (Signatura de compás) dentro del menú Metronome/Rhythm (Metrónomo/Ritmo).**
- **2. Pulse el botón [TEMPO] para acceder a la pantalla Tempo.**

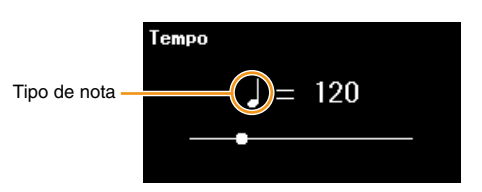

#### **3.** Use los botones  $\left[\langle\frac{1}{2}\rangle\right]$  para definir el tempo.

Aparecerá el mensaje "Note type=tempo value" (Tipo de nota = Valor de tempo) en la pantalla Tempo. Según la signatura de compás que haya establecido en el paso 1, el tipo de nota y el intervalo de tempo disponible cambiará del siguiente modo.

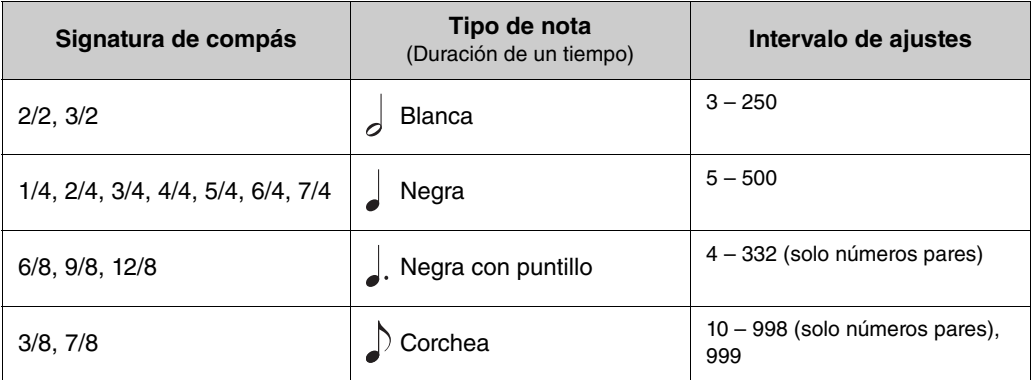

#### **NOTA**

• Si selecciona una canción, la signatura de compás y el tempo cambiarán a los de la canción seleccionada.

<sup>•</sup> El tipo de nota se fijará en una nota negra mientras que el parámetro "BPM" del menú Metronome/Rhythm ([página 16](#page-15-2)) esté establecido en "Crotchet" (negra) independientemente de la signatura de compás establecida.

<span id="page-17-2"></span><span id="page-17-0"></span>El menú Recording (Grabación) permite definir parámetros detallados relativos a la grabación MIDI. Estos ajustes no se aplicarán a la grabación de audio.

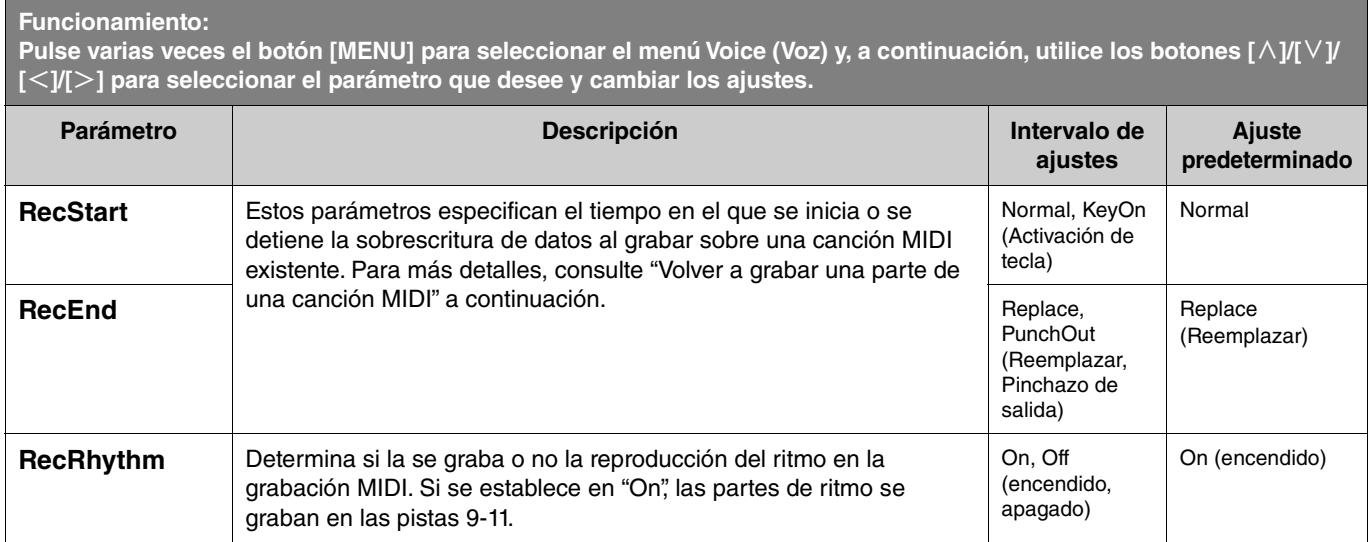

# <span id="page-17-3"></span><span id="page-17-1"></span>**Volver a grabar una parte de una canción MIDI**

Puede volver a grabar una parte de la pista concreta en una canción MIDI ya grabada. Para escuchar los datos de cada pista, reprodúzcalos en "Others" > "Track Listen" (Otros > Escucha de la pista) en el menú Song [\(página](#page-10-1) 11).

#### **1. En el menú Recording (Grabación), defina los parámetros que determinan cómo se inicia y cómo se detiene la grabación.**

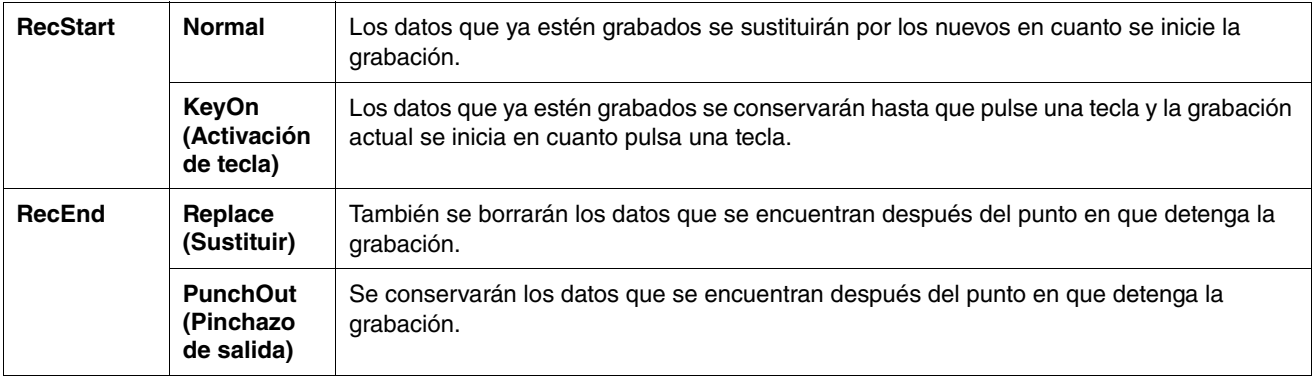

#### **• Los datos grabados para cada combinación de ajustes de "RecStart" y "RecEnd"**

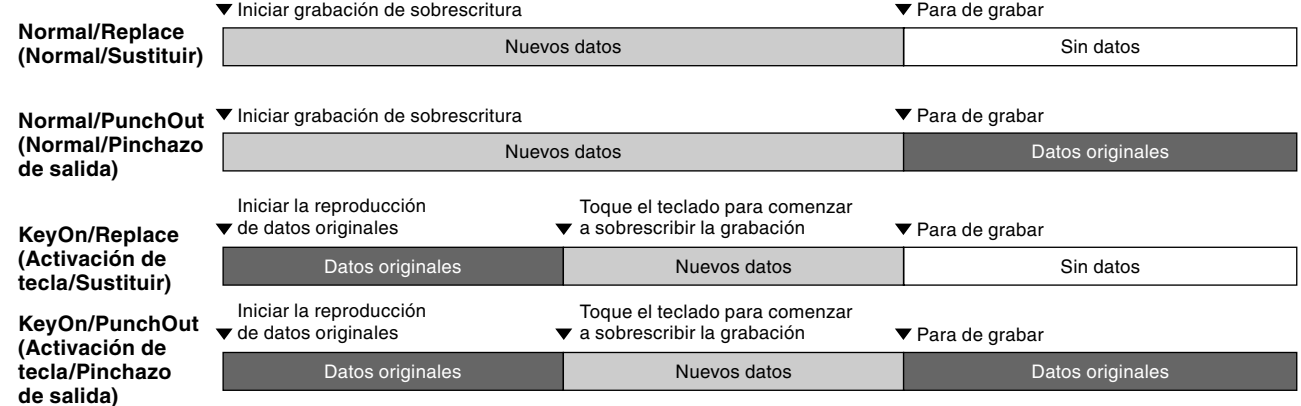

#### **2. Seleccione la canción MIDI que quiera volver a grabar.**

#### **3. Especifique el punto de inicio que desea volver a grabar.**

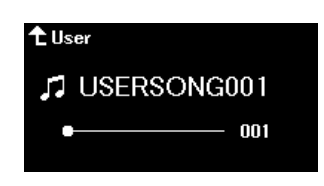

Utilice los botones  $\leq$  |  $\leq$  | para mover la posición de la reproducción (número de compás) al punto que desee. De forma alternativa, pulse el botón [PLAY/PAUSE] para iniciar la reproducción y, a continuación, vuelva a pulsar el botón [PLAY/PAUSE] un poco antes del punto deseado. Si es necesario, seleccione los ajustes (voz y otros parámetros).

**4. Mantenga pulsado el botón [REC] durante un segundo para acceder a la lista de las canciones de destino de la grabación y, a continuación, vuelva a seleccionar la canción que ha elegido en el paso 2.**

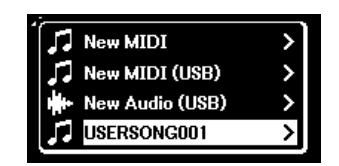

**5.** Utilice los botones  $\left[\frac{1}{2}\right]$  para seleccionar una pista para volver a grabarla.

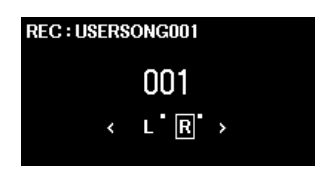

- **6. Toque el teclado o pulse el botón [PLAY/PAUSE] para iniciar la grabación.**
- **7. Pulse el botón [REC] para detener la grabación.**
- **8. En la pantalla "Confirm" (Confirmar), seleccione "Save" (Guardar) para guardar los datos.** Después de guardar los datos, pulse el botón [PLAY/PAUSE] para escuchar la interpretación grabada.

#### <span id="page-19-1"></span><span id="page-19-0"></span>**Menú System (Sistema)** 参

En el menú System (Sistema) puede aplicar los ajustes generales en todo el instrumento, formatear la unidad flash USB, hacer una copia de seguridad de la configuración del instrumento y más.

<span id="page-19-5"></span><span id="page-19-4"></span><span id="page-19-3"></span><span id="page-19-2"></span>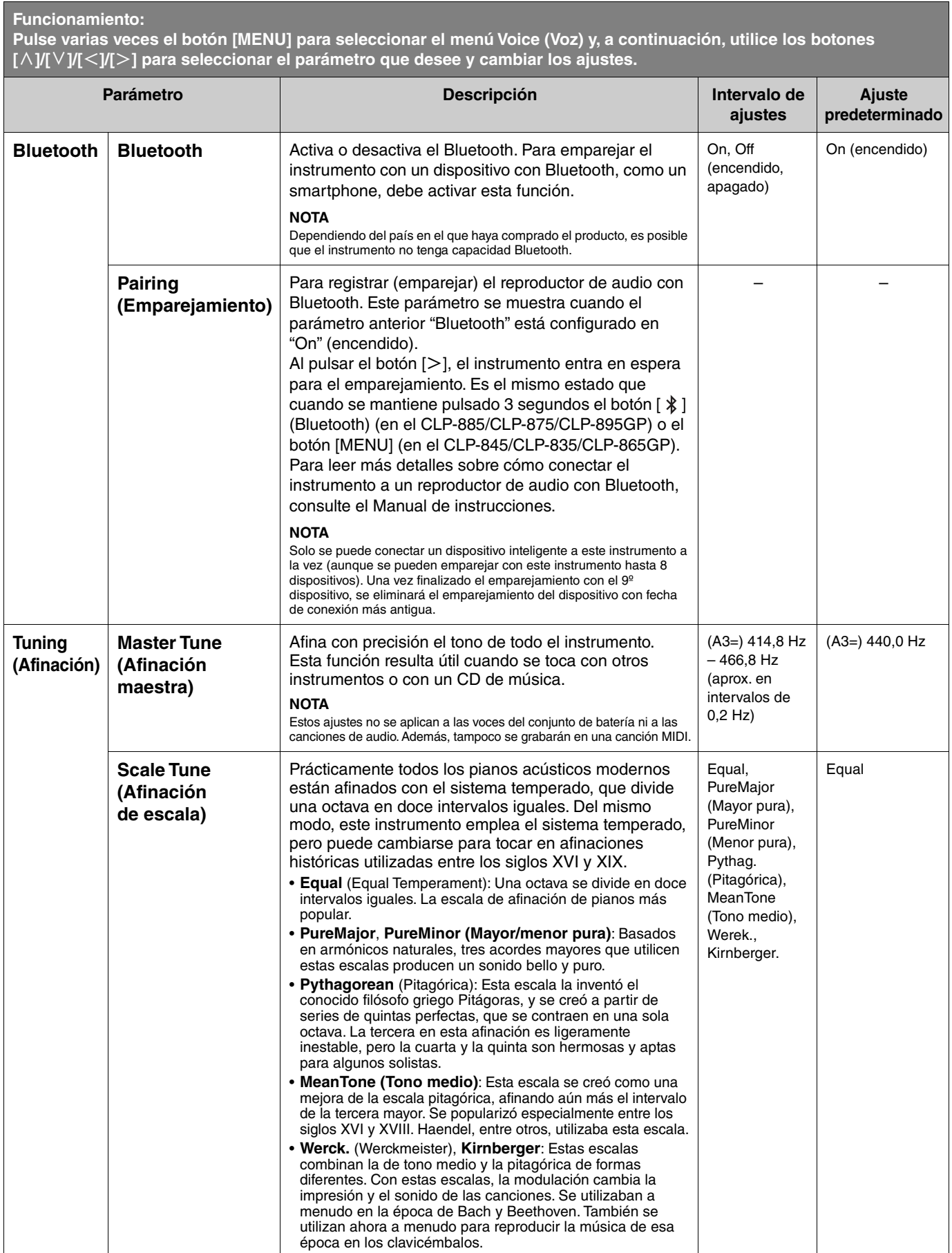

<span id="page-20-2"></span><span id="page-20-1"></span><span id="page-20-0"></span>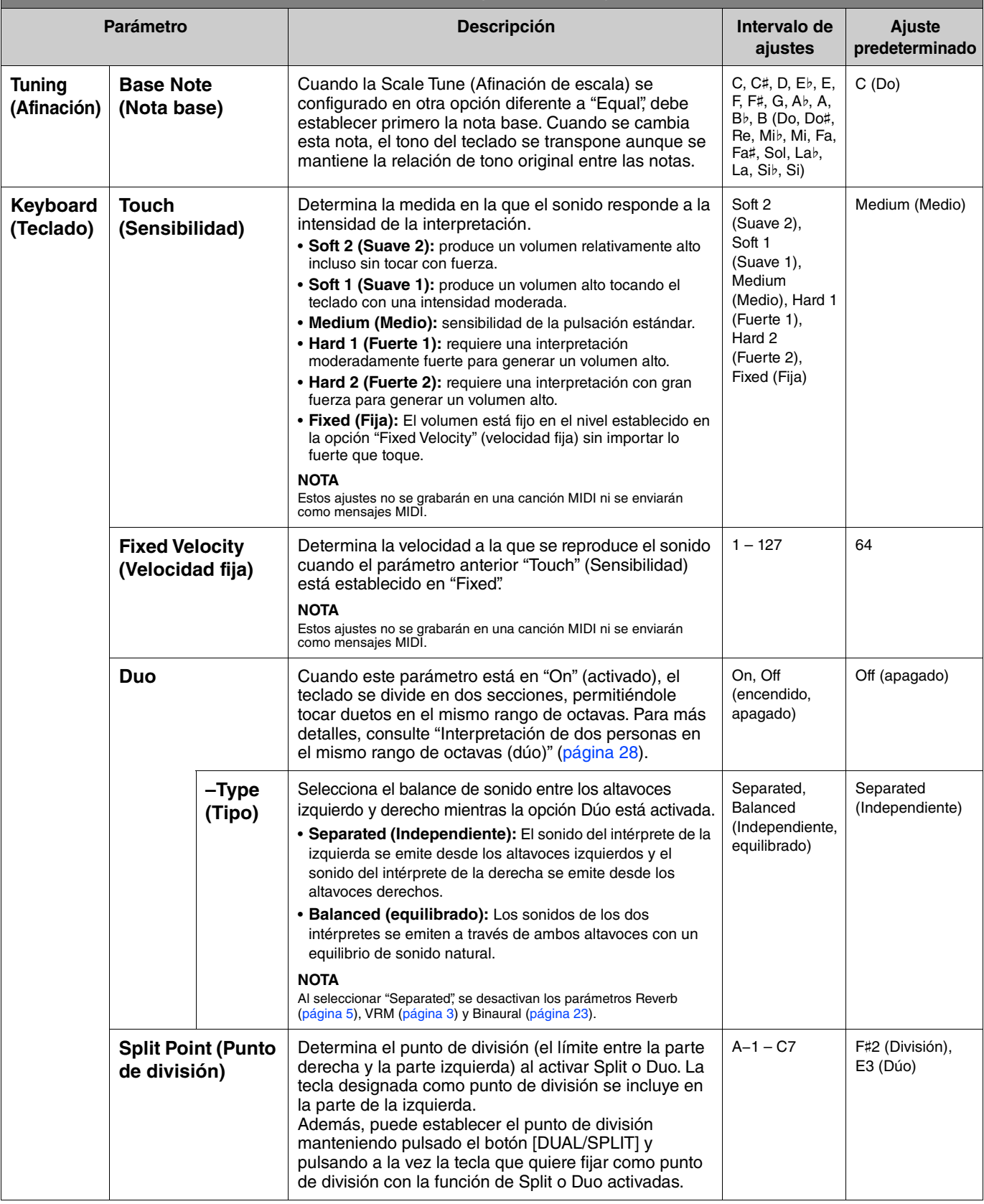

<span id="page-21-5"></span><span id="page-21-4"></span><span id="page-21-3"></span><span id="page-21-2"></span><span id="page-21-1"></span><span id="page-21-0"></span>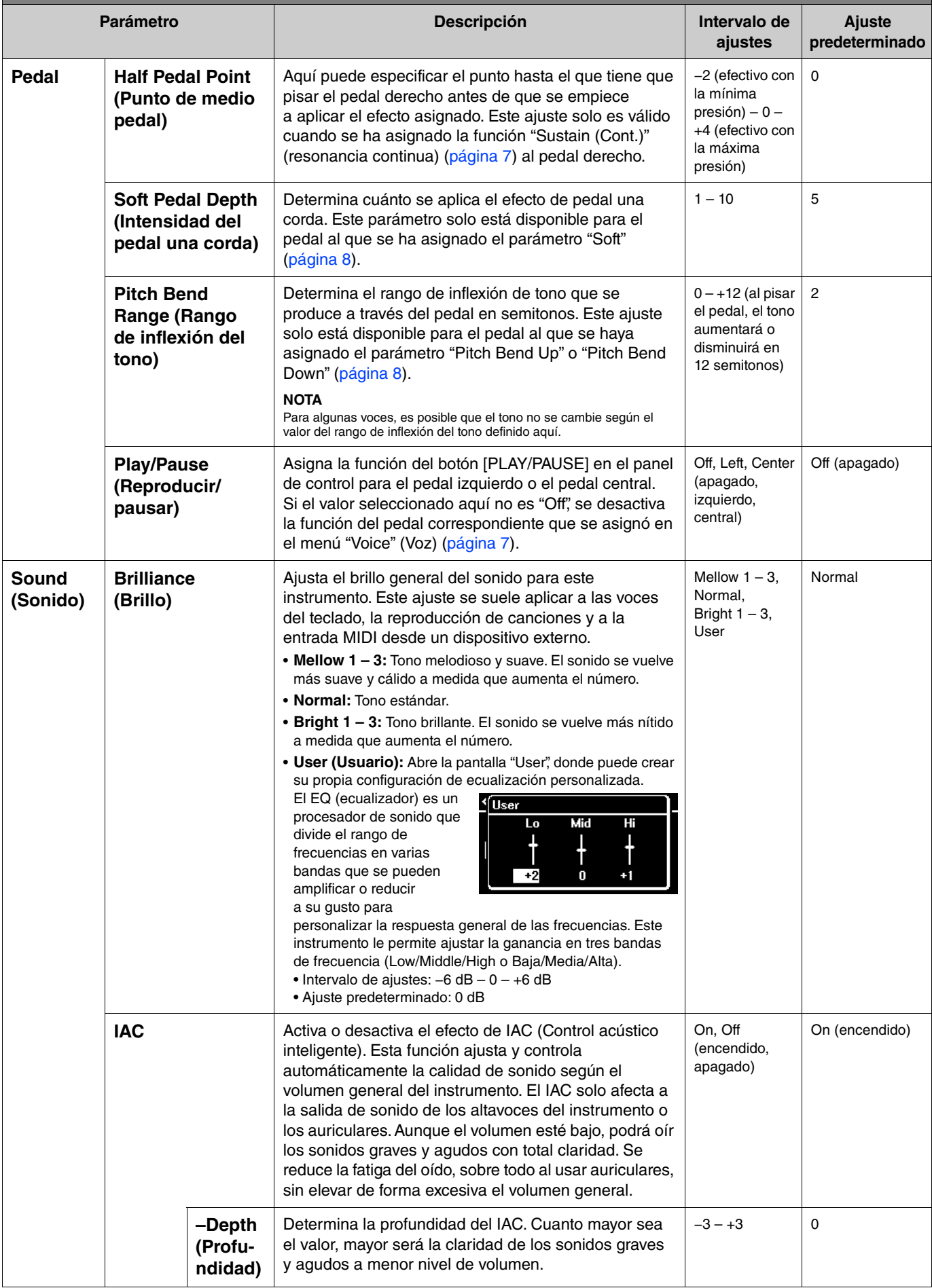

<span id="page-22-4"></span><span id="page-22-3"></span><span id="page-22-2"></span><span id="page-22-1"></span><span id="page-22-0"></span>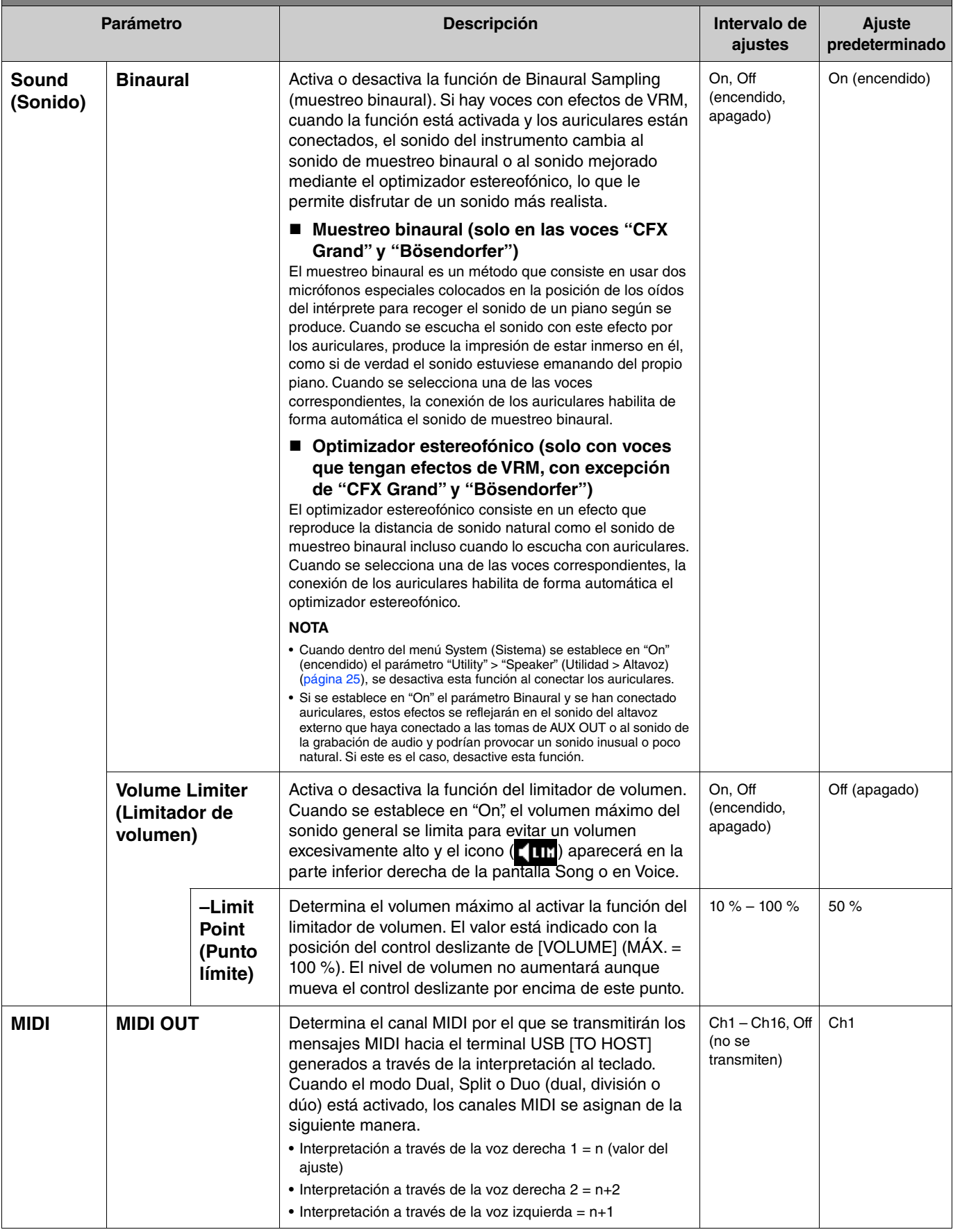

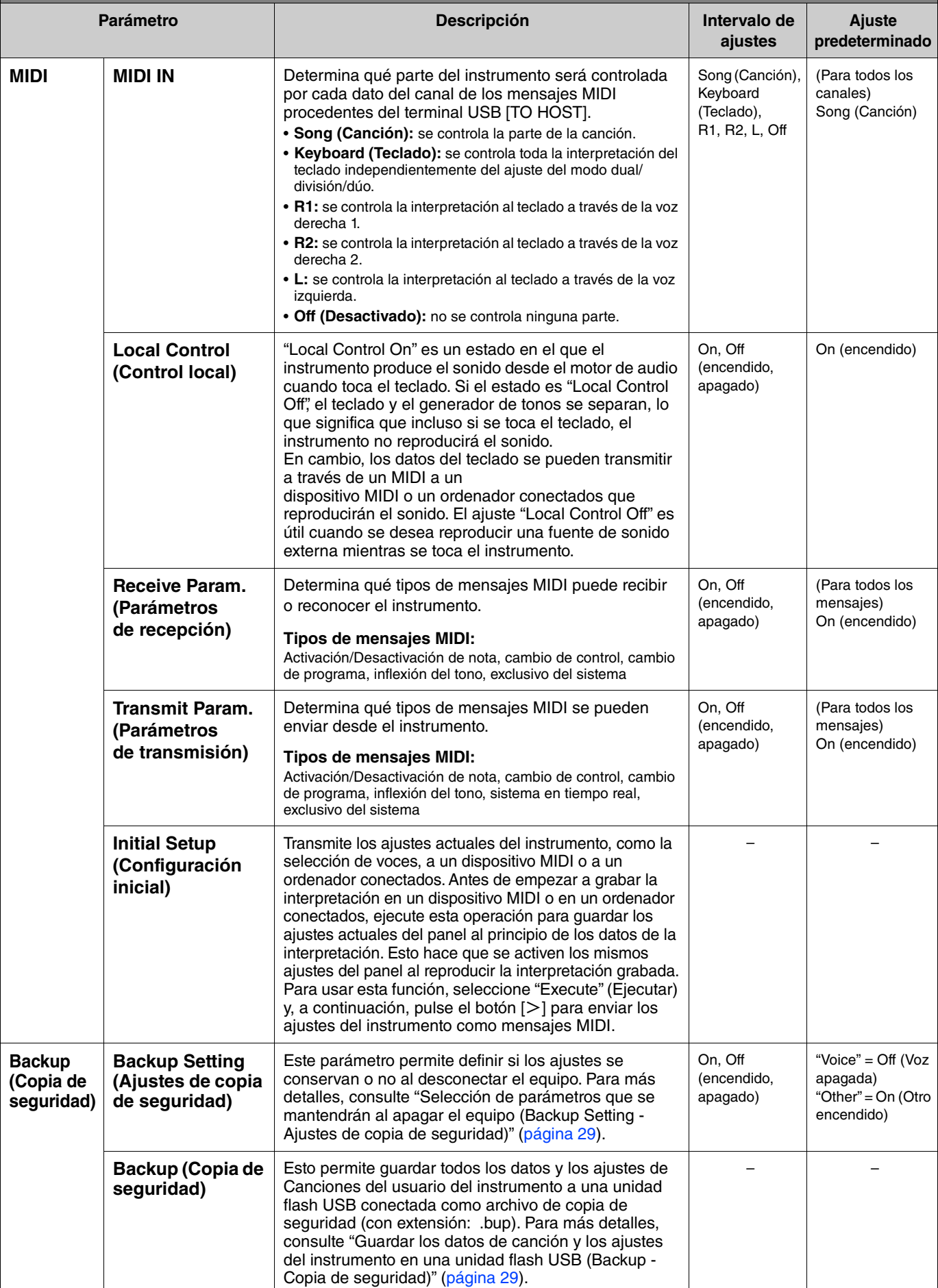

<span id="page-24-4"></span><span id="page-24-3"></span><span id="page-24-2"></span><span id="page-24-1"></span><span id="page-24-0"></span>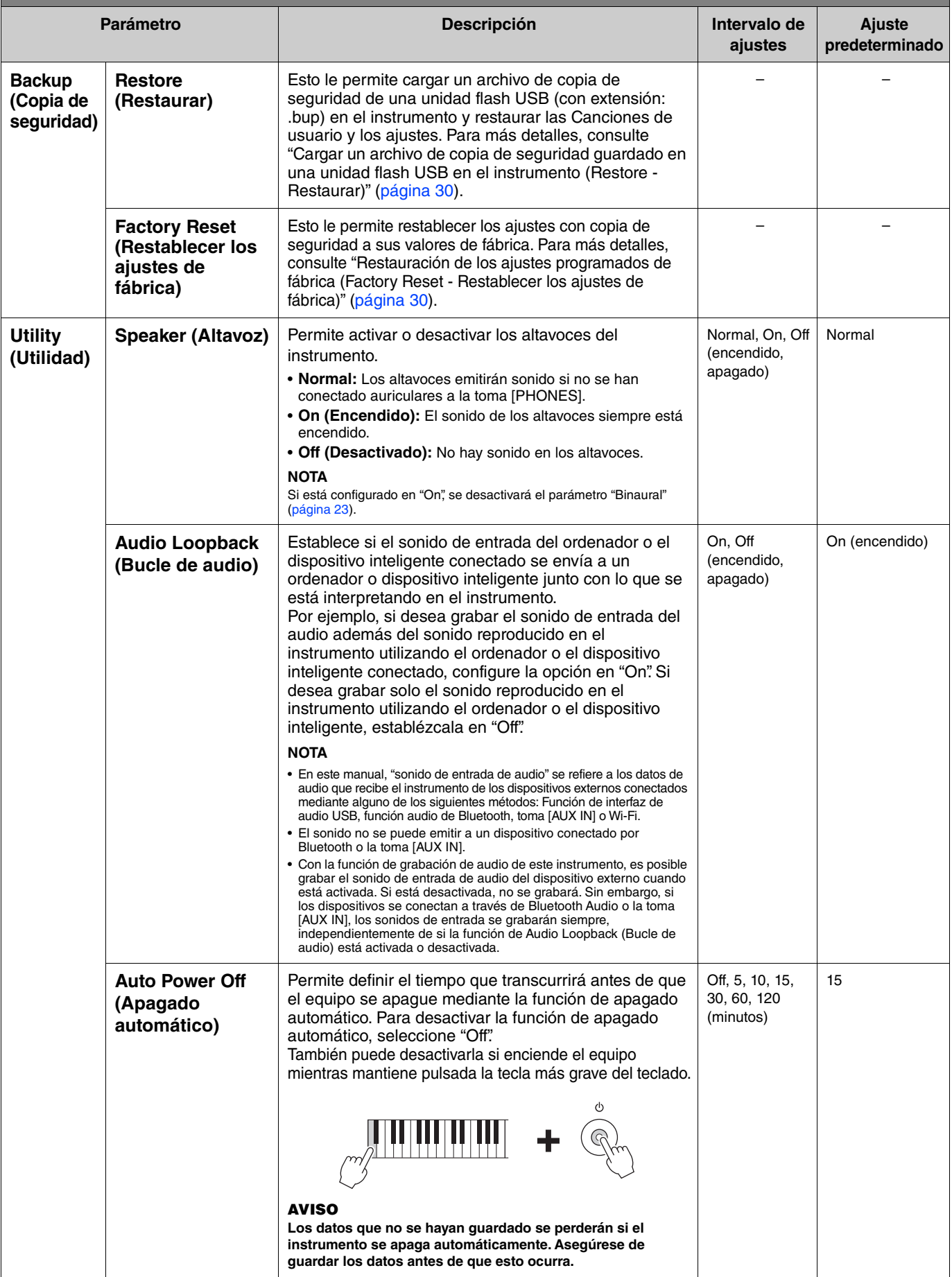

<span id="page-25-6"></span><span id="page-25-5"></span><span id="page-25-4"></span><span id="page-25-3"></span><span id="page-25-2"></span><span id="page-25-1"></span><span id="page-25-0"></span>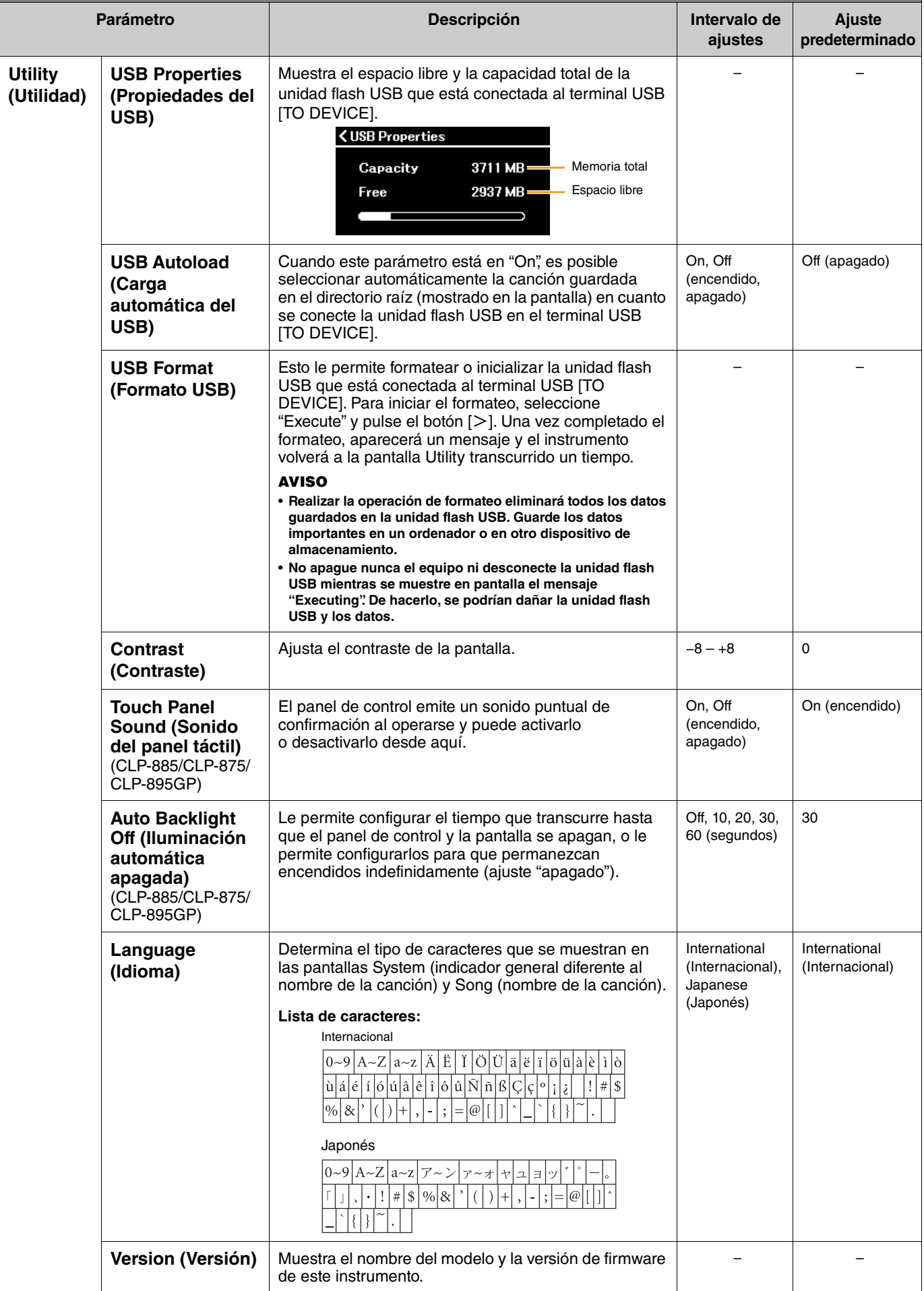

<span id="page-26-1"></span><span id="page-26-0"></span>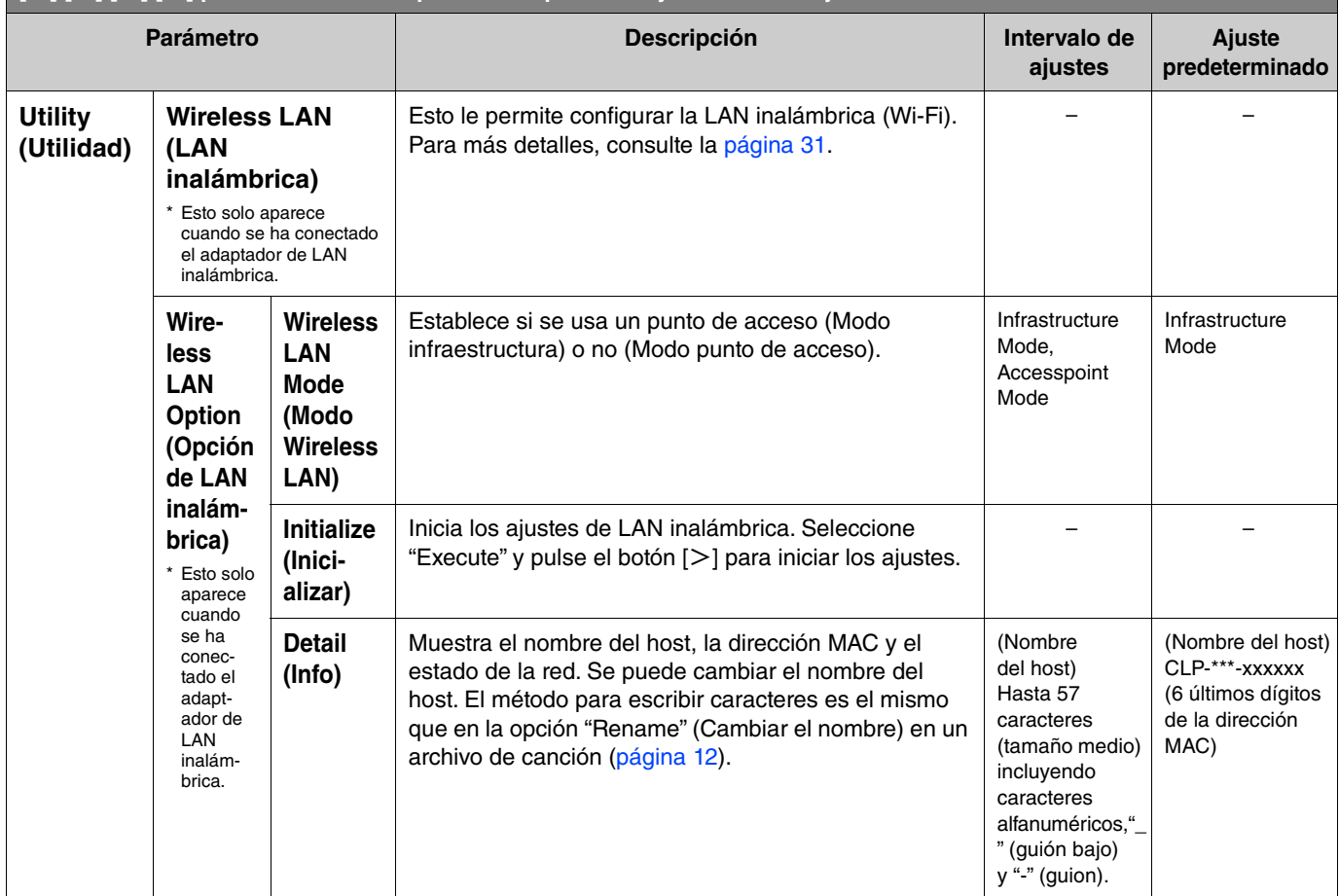

# <span id="page-27-0"></span>**Interpretación de dos personas en el mismo rango de octavas (dúo)**

Esta función permite que dos intérpretes diferentes toquen el instrumento, uno a la izquierda y el otro a la derecha. Es ideal para practicar duetos en el mismo registro de octavas.

#### **1. Active la función Dúo en el menú System en "Keyboard" > "Duo" (Teclado > Dúo).**

En los CLP-885/CLP-875/CLP-895GP, el botón [DUAL/SPLIT] se vuelve naranja; y en los CLP-845/CLP-835/CLP-865GP, el botón [DUAL/SPLIT] se enciende. El teclado está dividido en dos secciones con la tecla E3 como punto de división. La tecla designada como Split Point (Punto de división) pertenece al intérprete de la izquierda.

<span id="page-27-1"></span>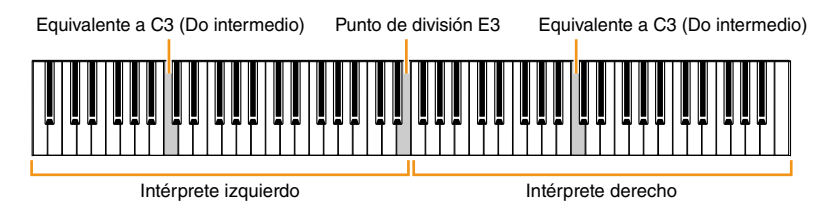

#### **NOTA**

El punto de división puede establecerse en el menú System "Keyboard" > "Split Point" (Teclado > Punto de división) [\(página](#page-20-0) 21).

La función del pedal cambia de la siguiente manera.

- Pedal derecho: Pedal de resonancia para el intérprete a la derecha.
- Pedal central: Pedal de resonancia para ambos intérpretes.
- Pedal izquierdo: Pedal de resonancia para el intérprete a la izquierda.
- **2. Cuando lo necesite, pulse el botón [EXIT] para abrir la pantalla Voice y, a continuación, use los botones [**l**]/[**r**] o el botón [VOICE] para seleccionar la voz deseada.**

Cuando el dúo está activado, se indicará [Duo] en la pantalla Voice. Solo se puede seleccionar una voz (compartida) para ambos intérpretes.

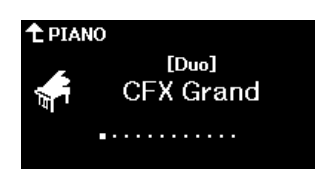

#### **3. Toque el teclado.**

De forma predeterminada, el sonido del intérprete izquierdo se emite desde los altavoces izquierdos y el sonido del intérprete derecho se emite desde los altavoces derechos.

#### **NOTA**

- Si en el menú System establece "Keyboard" > "Duo-Type" (Teclado > Tipo Dúo) ([página 21](#page-20-0)) en "Balanced" (equilibrado), los sonidos de ambos intérpretes se emitirán desde ambos altavoces con un sonido equilibrado natural.
- Cuando activa la opción Dúo, no se aplica el efecto VRM [\(página 3](#page-2-2)). Si en el menú System establece "Keyboard" > "Duo-Type" (Teclado > Tipo Dúo) [\(página 21\)](#page-20-0) en "Separated" (Independiente), no se aplicarán los efectos Reverb ([página 5](#page-4-0)) y Binaural ([página 23\)](#page-22-0).

#### **4. Para desactivar el Dúo, pulse el botón [DUAL/SPLIT].**

#### **NOTA**

También puede desactivar Dúo al pulsar uno los botones [CFX GRAND], [BOSENDORFER] o [PIANO ROOM], o al seleccionar "Off" en la pantalla en el paso 1 anterior.

# <span id="page-28-0"></span>**Selección de parámetros que se mantendrán al apagar el equipo (Backup Setting - Ajustes de copia de seguridad)**

Los siguientes datos y ajustes (datos recuperados de copia de seguridad) se mantienen incluso al apagar el equipo. Se puede configurar si los parámetros que aparecen en los ajustes de copia de seguridad se mantienen o no al apagar el equipo.

#### **Datos de copia de seguridad**

- Las canciones MIDI guardadas en la categoría "User"
- Los siguientes ajustes en el menú System (Sistema) - "Bluetooth" > "Bluetooth" [\(página 20\)](#page-19-2)
	- "Keyboard" > "Duo-Type" (Teclado > Tipo Dúo) [\(página 21\)](#page-20-0)
	- "Utility" (Utilidad) ([página 25](#page-24-1))
	- Los parámetros en "On" en "Backup" > "Backup Setting" (Copia de seguridad > Ajustes de copia de seguridad)
- **1. Abra "Backup" > "Backup Setting" (Copia de seguridad > Ajustes de copia de seguridad) en el menú System.**
- **2. Seleccione "On" (para mantener los datos) u "Off" (no mantener los datos) en "Voice" (Voz) y en "Other" (Otros).**

<span id="page-28-2"></span>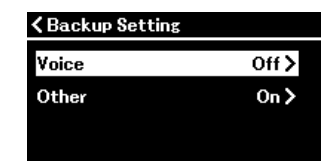

#### **• Los parámetros de "Voice" (Voz):**

- Selección de voces
- Todos los parámetros distintos de "Transpose" (Transposición) en el menú Voice (Voz)

#### **• Los parámetros de "Other" (Otros):**

- Menú Song (Canción): Repetición, Volumen (Canción Teclado), volumen, (canción de audio), reproducción rápida, pista de reproducción
- Menú Metronome/Rhythm (Metrónomo/Ritmo): Volumen, campana, BPM, intro, coda, bajo
- Menú System (Sistema): Afinación, teclado (excepto Duo y Duo Type), pedal, sonido, MIDI

#### **3. Después de establecer los ajustes, pulse el botón [EXIT] para salir del menú System (Sistema).**

# <span id="page-28-1"></span>**Guardar los datos de canción y los ajustes del instrumento en una unidad flash USB (Backup - Copia de seguridad)**

Los datos de canciones guardados en la categoría "User" (Usuario) y los ajustes del instrumento se pueden guardar en una unidad flash USB como archivo de copia de seguridad (con extensión: .bup). Este archivo de copia de seguridad puede cargarse en el instrumento a través de la función Restore [\(página](#page-29-0) 30) para tenerlo presente más adelante. Para obtener información sobre los datos concretos del archivo de copia de seguridad, consulte el apartado anterior "Backup data" (datos de copia de seguridad).

#### **AVISO**

• **Si en la unidad flash USB ya existe un archivo de copia de seguridad con el mismo nombre (clp-\*\*\*.bup), esta operación sobrescribe o sustituye este archivo por el nuevo.**

• **Esta operación puede tardar uno o dos minutos en completarse. No apague nunca el equipo durante esta mientras se muestre "Executing" (Ejecutando). Si lo hace, los datos podrían resultar dañados.**

#### **1. Conecte la unidad flash USB al terminal USB [TO DEVICE].**

- **2. Abra "Backup" > "Backup" en el menú System.**
- **3.** Seleccione "Execute" y pulse el botón [>] para guardar los datos en la unidad flash USB. Cuando se hayan guardado los datos, aparecerá un mensaje para indicar que la operación ha terminado.

# <span id="page-29-3"></span><span id="page-29-0"></span>**Cargar un archivo de copia de seguridad guardado en una unidad flash USB en el instrumento (Restore - Restaurar)**

Al cargar el archivo de copia de seguridad (con extensión: .bup) guardado en la unidad flash USB, se pueden restaurar las canciones de usuario y los ajustes del instrumento.

#### **AVISO**

- **Si hay canciones en la ubicación "User" del instrumento, al ejecutar la restauración, se borrarán todas estas canciones. Asegúrese de mover los datos importantes a la unidad flash USB desde "File" > "Move" (Archivo > Mover) ([página 11\)](#page-10-2) en el menú Song (Canción) antes de ejecutar esta operación.**
- **Esta operación puede tardar uno o dos minutos en completarse. No apague nunca el equipo durante esta mientras se muestre "Executing" (Ejecutando). Si lo hace, los datos podrían resultar dañados.**
- **1. Conecte la unidad flash USB que contiene el archivo de copia de seguridad al terminal USB [TO DEVICE].**
- **2. Abra "Backup" > "Restore" (Copia de seguridad > Restaurar) en el menú System.**
- **3. Seleccione "Execute" (Ejecutar) y pulse el botón [**r**] para cargar los datos en el instrumento.** Aparecerá un mensaje que indica que se ha completado la operación y se reiniciará el instrumento.

# <span id="page-29-1"></span>**Restauración de los ajustes programados de fábrica (Factory Reset - Restablecer los ajustes de fábrica)**

La función de restablecer los ajustes de fábrica hace que los ajustes del instrumento regresen a sus valores predeterminados. Las canciones MIDI quardadas en la categoría "User" y la información sobre los emparejamientos Bluetooth no se perderán, incluso aunque ejecute el restablecimiento de fábrica.

#### **AVISO**

**No apague nunca el equipo durante esta mientras se muestre "Executing" en la pantalla. Si lo hace, los datos podrían resultar dañados.**

**1. Abra "Backup" > "Factory Reset" (Copia de seguridad > Restablecer los ajustes de fábrica) en el menú System.**

#### **2. Seleccione "Execute" (Ejecutar) y pulse el botón [**r**] para iniciar el proceso.**

Aparecerá un mensaje que indica que se ha completado la operación y se reiniciará el instrumento.

**Método alternativo para restablecer los ajustes de fábrica**  También puede restaurar los ajustes programados de fábrica con el siguiente método.

Mientras pulsa la nota más alta, pulse el botón  $\lceil \Phi \rceil$  (En espera/encendido) para encender el equipo.

<span id="page-29-2"></span>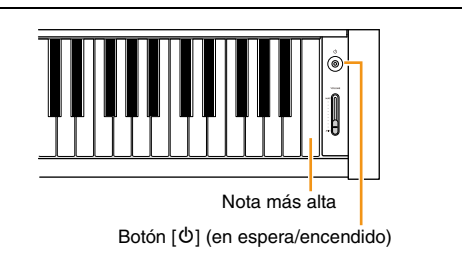

#### **NOTA**

Puede eliminar todas las canciones MIDI guardadas en "User" en "File" > "Delete All" (Archivo > Borrar todo) en el menú Song (Canción). Para más detalles, consulte "[Gestión de los archivos de canciones](#page-11-2)" ([página](#page-11-2) 12).

# <span id="page-30-2"></span><span id="page-30-1"></span><span id="page-30-0"></span>**Establecer los ajustes de LAN inalámbrica (Wi-Fi)**

Para conectar el instrumento con un dispositivo inteligente a través de LAN inalámbrica (Wi-Fi), se necesita un adaptador de LAN inalámbrica por USB UD-WL01 que se vende por separado.

#### **AVISO**

**No conecte el producto directamente a una red Wi-Fi o servicio de Internet público. Conecte el producto a Internet únicamente a través de un router con una contraseña segura. Consulte al fabricante de su router para obtener información sobre prácticas recomendadas de seguridad. NOTA**

El adaptador USB de red LAN inalámbrica (UD-WL01) podría no estar disponible según la región.

- **1. Conecte el adaptador USB de red LAN inalámbrica UD-WL01 al terminal USB [TO DEVICE] del instrumento.**
- **2. Seleccione el modo de conexión en "Utility" > "Wireless LAN Option" > "Wireless LAN Mode" (Utilidad > Opción de LAN inalámbrica > Modo de LAN inalámbrica) desde el menú System.**

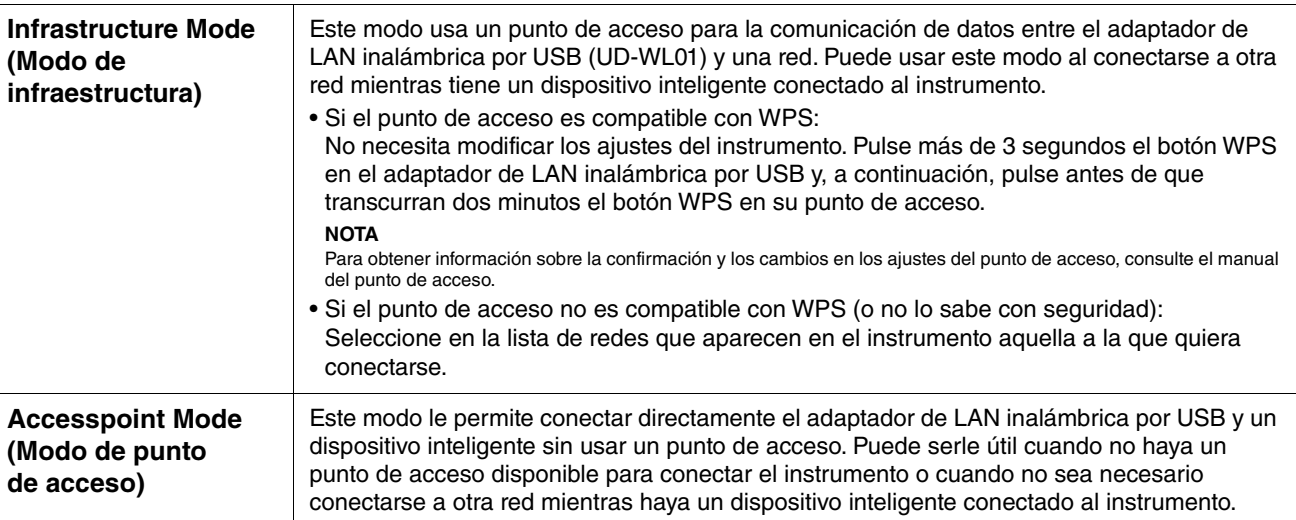

#### **3. Haga los ajustes necesarios en "Utility" > "Wireless LAN" (Utilidad > LAN inalámbrica) en el menú System (Sistema).**

Los parámetros que aparecen en la pantalla son diferentes en el modo "Infrastructure" (infraestructura) y en el modo "Accesspoint" (punto de acceso). Para obtener información sobre el modo infraestructura, siga leyendo, y si necesita información sobre el modo de punto de acceso, consulte [página](#page-31-0) 32.

#### **• Para el modo infraestructura:**

En "Select Network" (Seleccionar red), seleccione la red que desee en la lista. Si quiere conectarse a una red que no aparezca en la lista, seleccione "Other" (Otro) al final de la misma. Al seleccionar "Other," establezca los ajustes de SSID, seguridad y contraseña y seleccione "Connect" (Conectar).

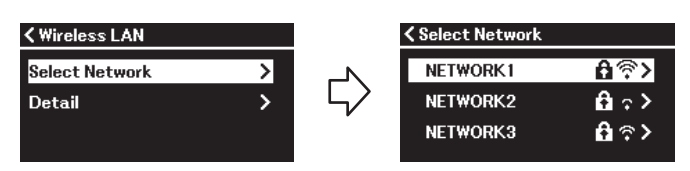

Cuando lo necesite, regrese a la pantalla "Wireless LAN" (LAN inalámbrica) y establezca los ajustes en "Detail" (Detalles). Tras establecer los ajustes en la pantalla "Detail" (Detalles), no olvide guardarlos pulsando "Save" (Guardar).

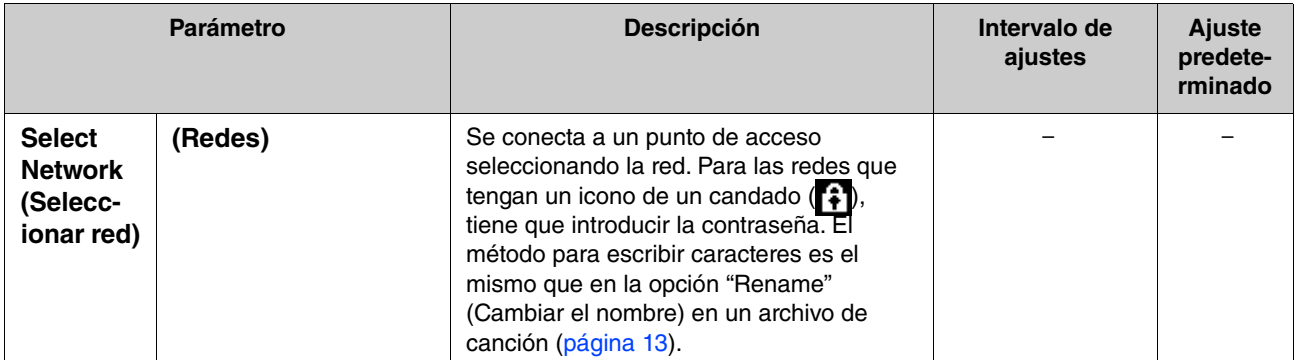

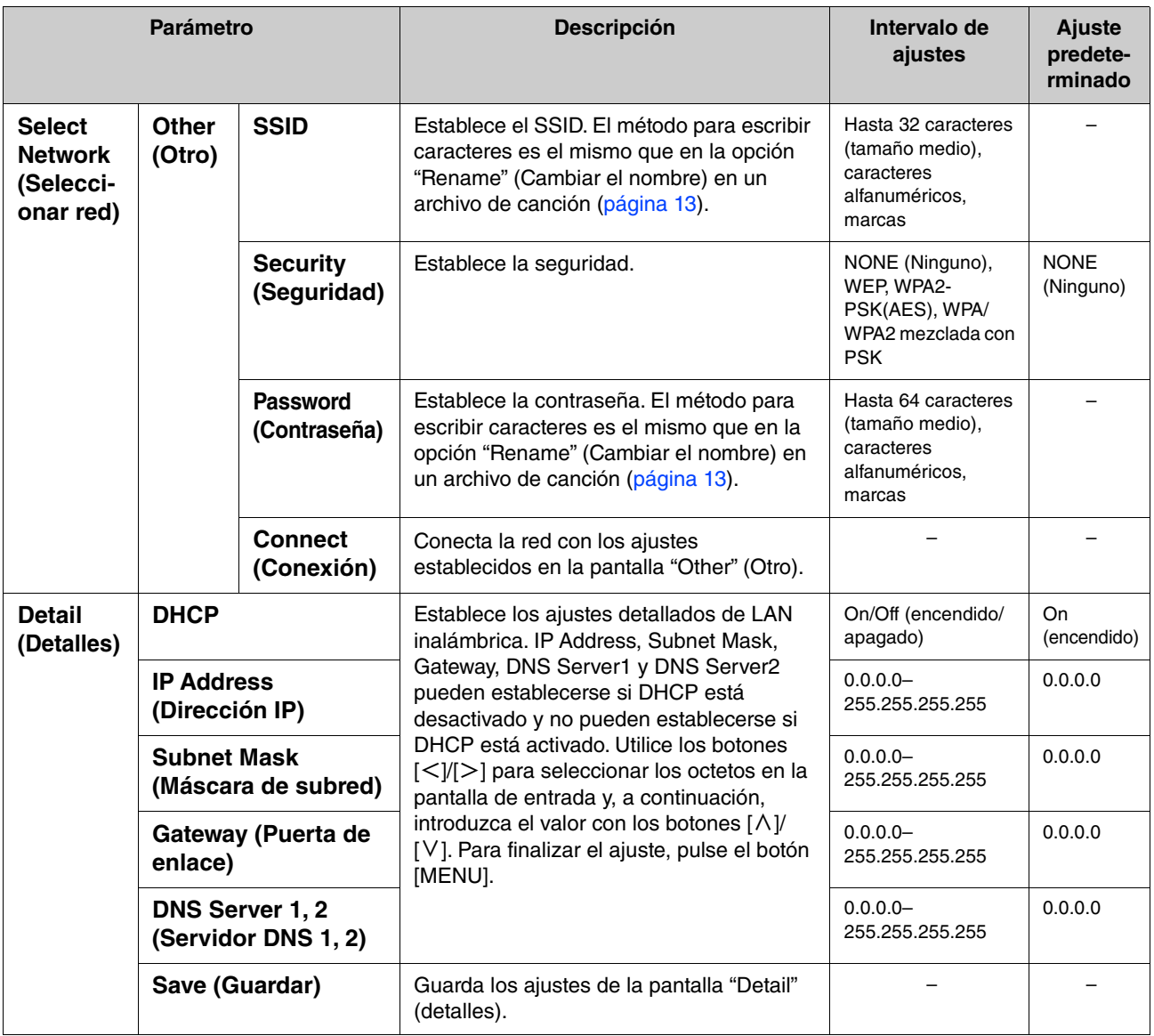

#### <span id="page-31-0"></span>**• Para el modo de punto de acceso:**

Establezca los ajustes de SSID, seguridad, contraseña y canal para usar el instrumento como punto de acceso. Tras establecer los ajustes en esta pantalla, no olvide guardarlos pulsando "Save" (Guardar).

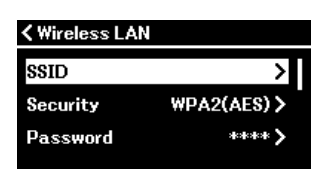

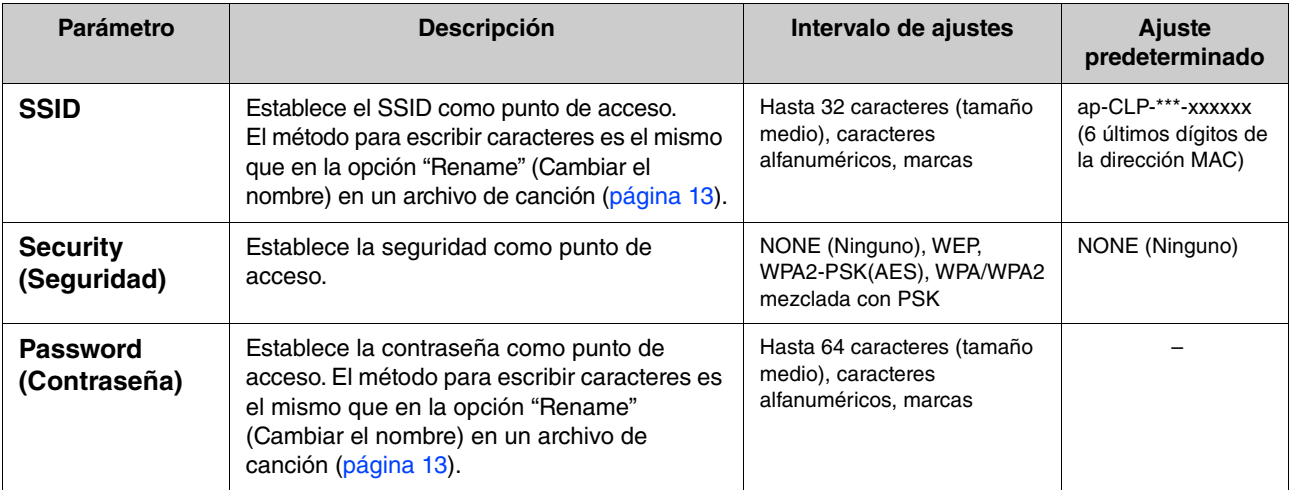

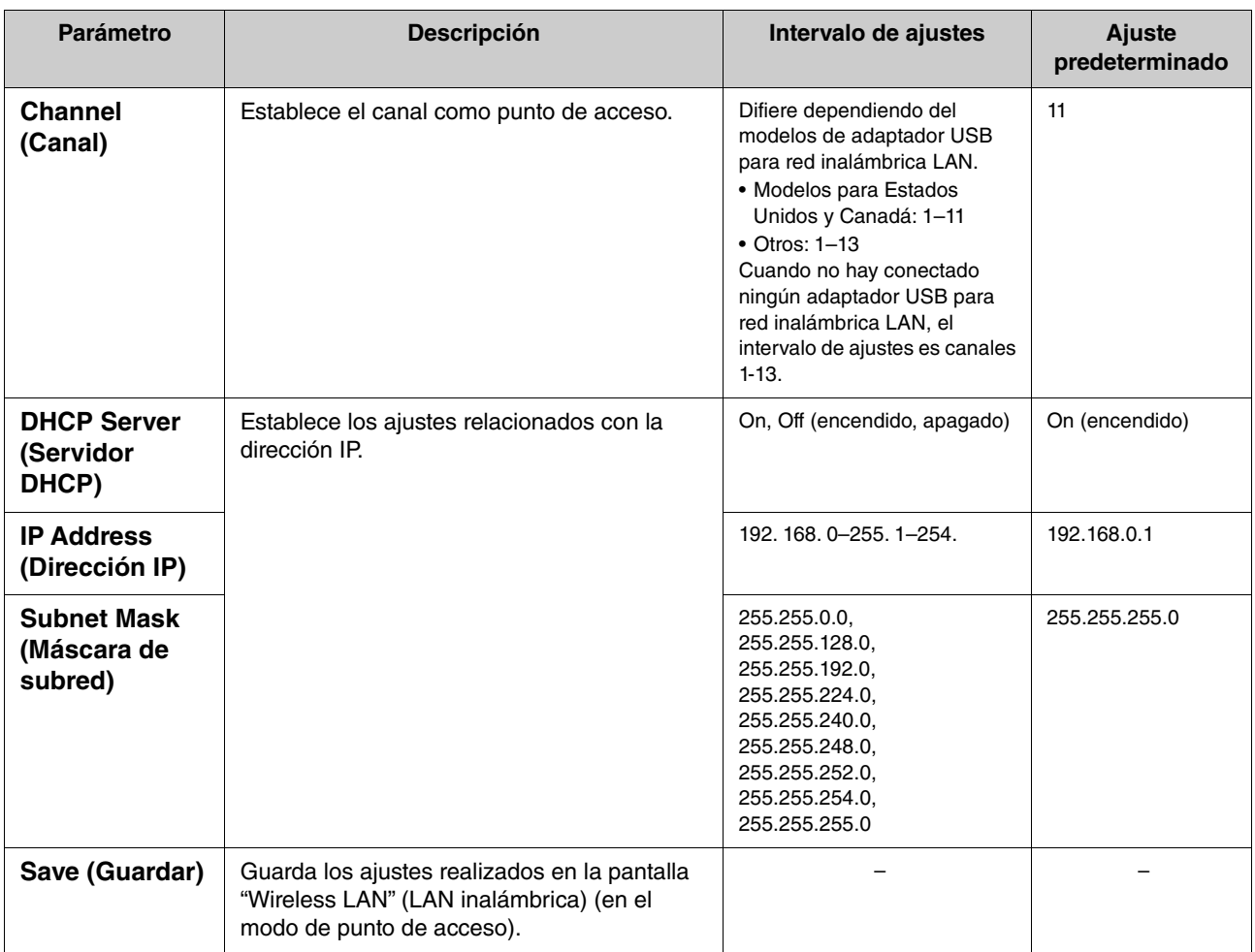

# <span id="page-33-0"></span>**Índice**

#### **A**

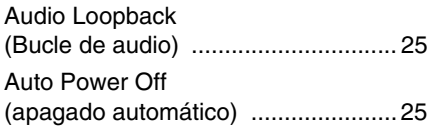

### **B**

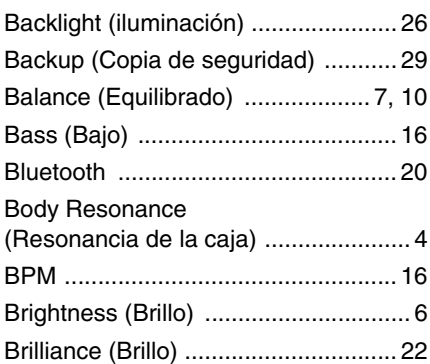

## **C**

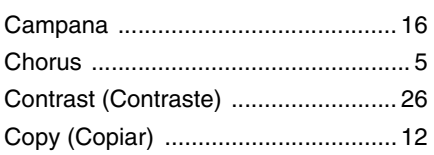

## **D**

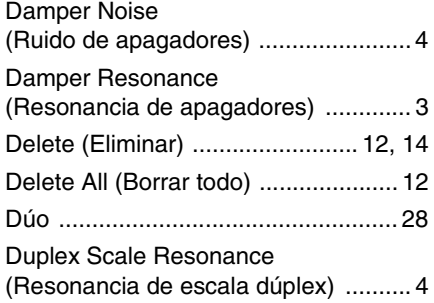

## **E**

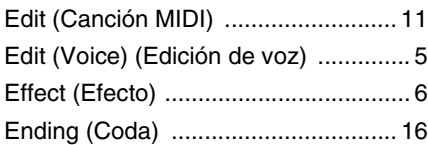

## **F**

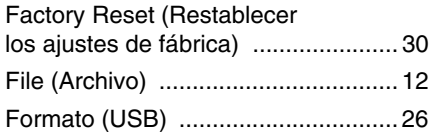

## **G**

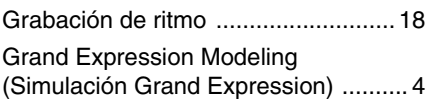

### **H**

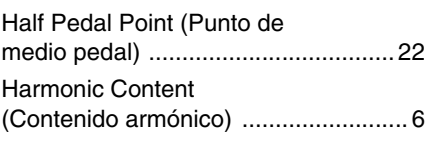

#### **I**

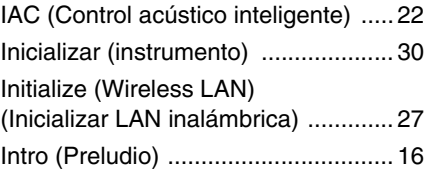

## **L**

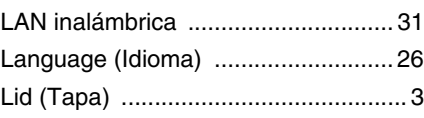

#### **M**

#### Menú Metronome/Rhythm [\(Metrónomo/Ritmo\) ........................... 16](#page-15-1) [Menú Recording \(Grabación\) ........... 18](#page-17-2) [Menú Song \(Canción\) ......................... 9](#page-8-1) [Menú System \(Sistema\) ................... 20](#page-19-1) [Menú Voice \(Voz\) ............................... 3](#page-2-5) [MIDI .................................................. 23](#page-22-1) [MIDI to Audio \(MIDI a audio\) ............ 12](#page-11-7) [Move \(Mover\) ................................... 12](#page-11-8) [Muestreo binaural ............................. 23](#page-22-2)

#### **O**

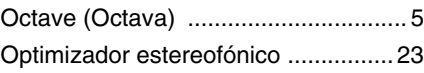

### **P**

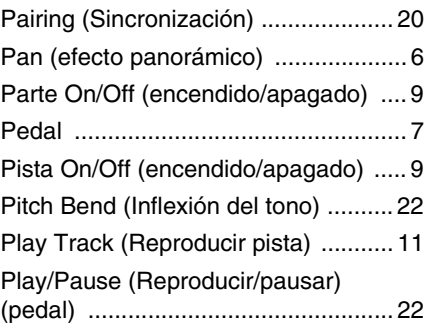

#### **Q**

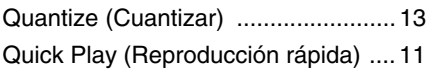

#### **R**

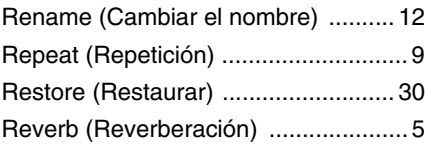

#### **S**

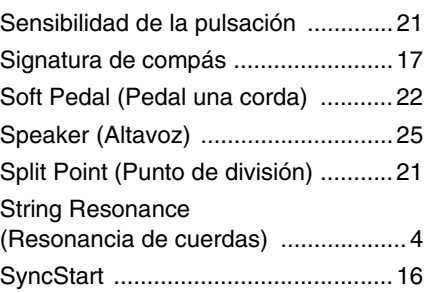

## **T**

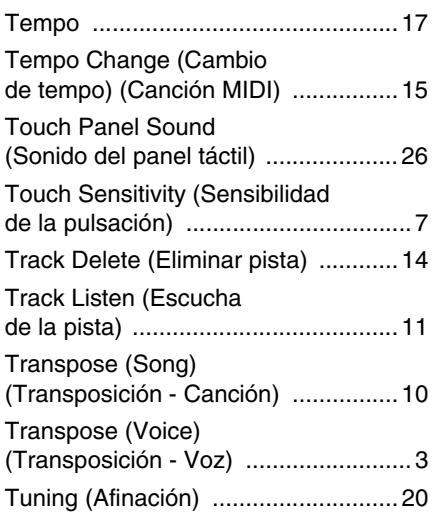

## **U**

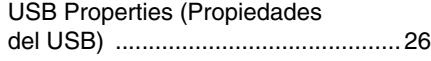

## **V**

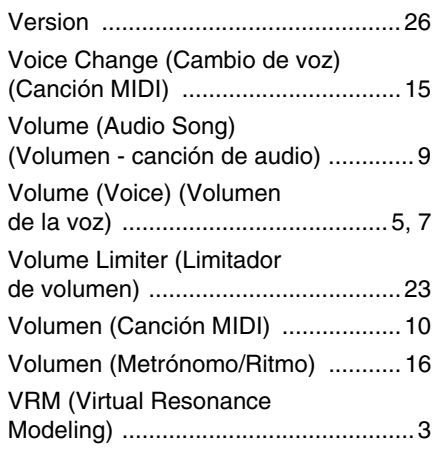

### **W**

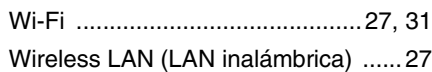